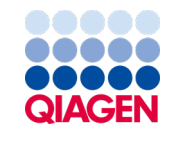

Červen 2022

# <span id="page-0-0"></span>Návod k použití soupravy *therascreen*® EGFR Plasma RGQ PCR Kit

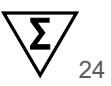

Verze 1 **ND** Pro diagnostické použití in vitro K použití s přístroji Rotor-Gene® Q MDx 5plex HRM

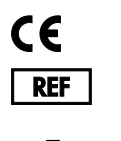

870311

QIAGEN GmbH, QIAGEN Strasse 1, 40724 Hilden, NĚMECKO

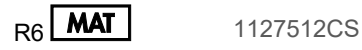

Sample to Insight

## Obsah

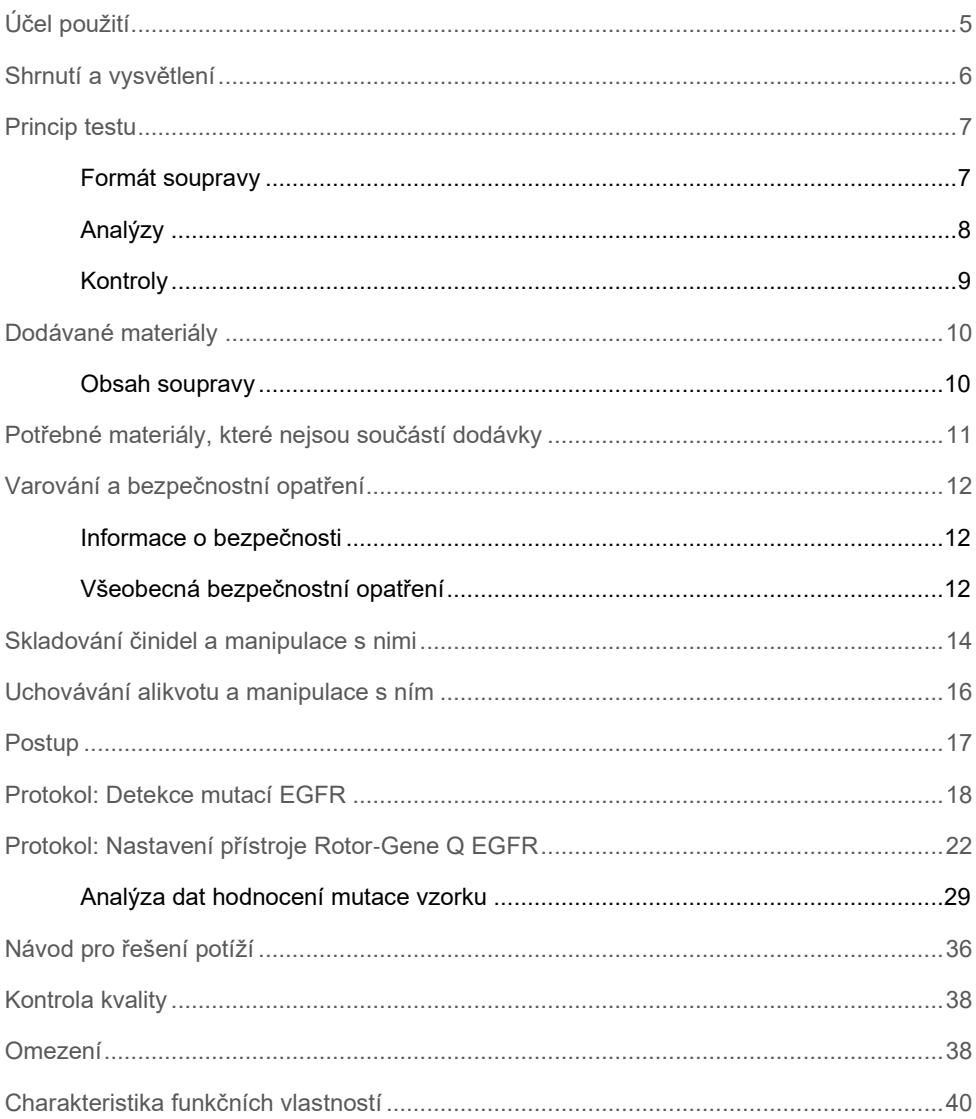

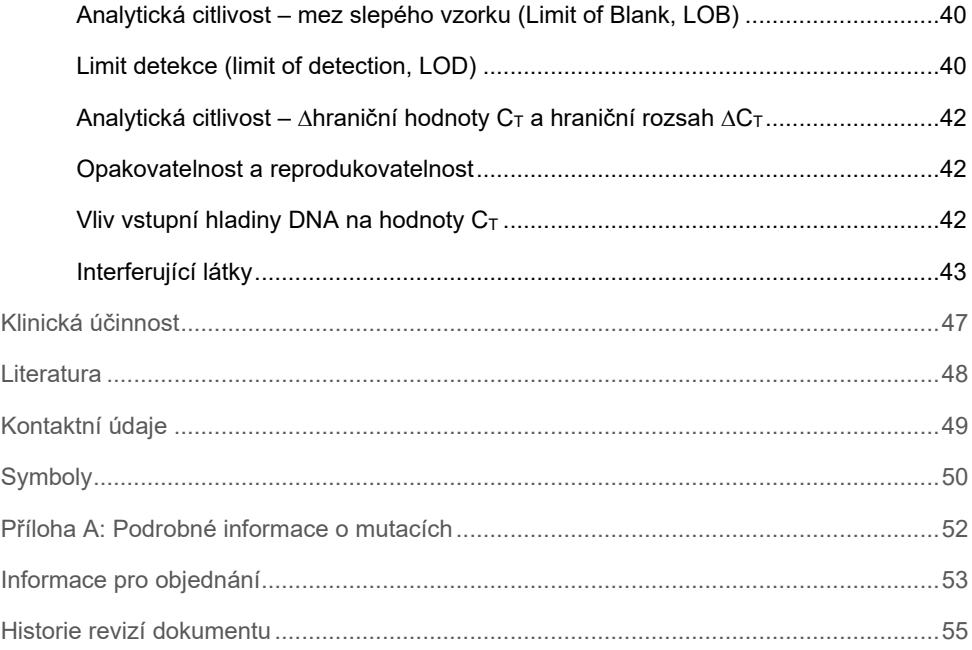

## <span id="page-4-0"></span>Účel použití

Souprava *therascreen* EGFR Plasma RGQ PCR Kit je diagnostický test in vitro určený k detekci delecí exonu 19, exonu 20 a substitucí 21 (T790M a L858R) v genu EGFR (receptoru epidermálního růstového faktoru), který poskytuje kvalitativní vyhodnocení stavu mutace. Výsledky jsou určeny jako pomůcka pro klinické pracovníky při identifikaci pacientů s NSCLC, kteří by mohli mít prospěch z léčby přípravkem IRESSA® (gefitinib), pokud není možné vyhodnotit alikvot tkáně.

Souprava *therascreen* EGFR Plasma RGQ PCR Kit je určena k použití kvalifikovanými odborníky v profesionálních laboratořích. Používá alikvoty DNA extrahované z plazmy získané z krve pacientů trpících nemalobuněčným plicním karcinomem (Non-Small Cell Lung Cancer, NSCLC).

Souprava *therascreen* EGFR Plasma RGQ PCR Kit je určena pro diagnostické použití in-vitro.

## <span id="page-5-0"></span>Shrnutí a vysvětlení

Souprava *therascreen* EGFR Plasma RGQ PCR Kit je souprava k okamžitému použití určená k detekci mutací s rakovinou souvisejícího genu EGFR pomocí polymerázové řetězové reakce (Polymerase Chain Reaction, PCR) na přístrojích Rotor‑Gene Q MDx 5plex HRM.

Souprava *therascreen* EGFR Plasma RGQ PCR Kit umožňuje detekci následujících mutací genu EGFR oproti pozadí genomové DNA divokého typu za využití technologií Scorpions® a ARMS.

- Delece v exonu 19
- T790M
- L858R

Použité metody jsou vysoce selektivní a v závislosti na celkovém množství přítomné DNA dokáže souprava detekovat nízké procento mutace na pozadí genomové DNA divokého typu. Tato selektivita a meze detekce převyšují jiné technologie, jako je sekvencování s barevným terminátorem.

## <span id="page-6-0"></span>Princip testu

Souprava *therascreen* EGFR Plasma RGQ PCR Kit využívá k detekci mutací kombinaci dvou technologií – ARMS a Scorpions při real-time PCR.

#### ARMS

Amplifikace specifické pro alely nebo pro mutace je dosaženo pomocí metody ARMS (Amplification Refractory Mutation System). Taq DNA polymeráza (Taq) je mimořádně účinná při rozlišování mezi shodou a neshodou na 3' konci PCR primeru. Specifické mutované sekvence lze selektivně amplifikovat, dokonce i v alikvotách, kde většina sekvencí mutaci neobsahuje. Pokud se primer zcela shoduje, amplifikace pokračuje s plnou účinností. Pokud se 3' báze neshoduje, probíhá pouze nespecifická amplifikace na nízké úrovni v pozadí reakce.

#### **Scorpions**

Detekce amplifikace se provádí pomocí detekčních sond Scorpions. Sondy Scorpions jsou bifunkční molekuly obsahující PCR primer kovalentně vázaný na sondu. Fluorofor na sondě interaguje se zhášečem, který je inkorporovaný k sondě a snižuje fluorescenci. Během PCR reakce, kdy se sonda naváže na amplikon, se fluorofor a zhášeč od sebe oddělí. Tím dojde k nárůstu intenzity fluorescence v reakční zkumavce.

### <span id="page-6-1"></span>Formát soupravy

Souprava *therascreen* EGFR Plasma RGQ PCR Kit obsahuje čtyři analýzy:

- Jednu kontrolní analýzu (Ctrl)
- **•** Tři analýzy mutací

Všechny reakční směsi obsahují reakční činidla k detekci cílů označených pomocí FAM™ a analýzu interní kontroly označený HEX™. Interní kontrolní analýza umožňuje detekovat přítomnost inhibitorů, které mohou vést k falešně negativním výsledkům. Amplifikace FAM může nahradit amplifikaci interní kontroly a účelem této interní kontroly je jednoduše ukázat, že zde není žádná amplifikace FAM; jedná se o skutečně negativní výsledek, a nikoli o selhání PCR reakce.

### <span id="page-7-0"></span>Analýzy

### Kontrolní analýza

Kontrolní analýza, značená FAM, se používá ke stanovení celkového množství DNA v alikvotu. Tato analýza amplifikuje oblast exonu 2 genu EGFR. Primer a sonda jsou navrženy tak, aby se vyhnuly všem známým polymorfismům genu EGFR.

### Analýzy mutací

Každá analýza mutace zahrnuje sondu Scorpions označenou FAM a primer ARMS pro rozlišení mezi přirozenou DNA divokého typu a specifickou mutovanou DNA.

### <span id="page-8-0"></span>**Kontroly**

Všechny cykly experimentů musejí zahrnovat následující kontroly:

#### Pozitivní kontrola

Každý cyklus musí obsahovat pozitivní kontrolu ve zkumavkách 1–4. Souprava *therascreen* EGFR Plasma RGQ PCR Kit obsahuje pozitivní kontrolu EGFR (Positive Control, PC), která se používá jako templát v reakci pozitivní kontroly. Výsledky pozitivní kontroly budou vyhodnoceny, aby se zajistilo, že souprava pracuje v rámci stanovených kritérií přijatelnosti.

#### Negativní kontrola

Každý cyklus musí obsahovat negativní kontrolu ("beztemplátová kontrola", NTC) ve zkumavkách 9–12. NTC se skládá z vody bez nukleázy (H2O), která bude použita jako "templát" pro beztemplátovou kontrolu. Beztemplátová kontrola se používá k vyhodnocení potenciální kontaminace v průběhu nastavení cyklu a k vyhodnocení výkonu reakce interní kontroly.

#### Hodnocení reakce interní kontroly

Každá reakční směs obsahuje vedle cílové reakce navíc i interní kontrolní reakci. Selhání indikuje, že buď jsou přítomny inhibitory, které mohou způsobit falešné negativní výsledky, nebo pro danou zkumavku došlo k chybě obsluhy při její přípravě.

Jestliže k selhání interní kontroly dojde v důsledku PCR inhibice, zředění alikvotu může snížit vliv inhibitorů; je však třeba vést v patrnosti, že by došlo i ke zředění cílové DNA. Amplifikace FAM může nahradit amplifikaci interní kontroly, takže získaná hodnota IC CT (HEX) bude spadat mimo zadaný rozsah. Výsledky FAM jsou pro tyto alikvoty nadále platné.

## <span id="page-9-0"></span>Dodávané materiály

### <span id="page-9-1"></span>Obsah soupravy

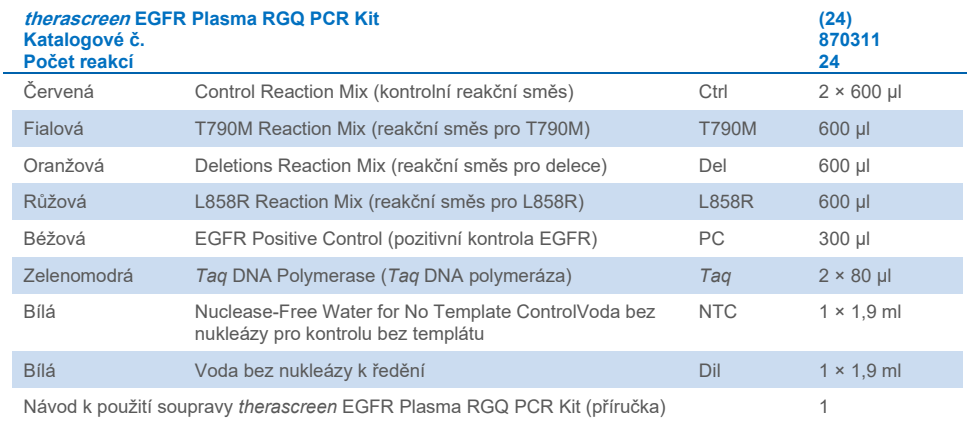

## <span id="page-10-0"></span>Potřebné materiály, které nejsou součástí dodávky

Při manipulaci s chemikáliemi vždy používejte vhodný laboratorní pracovní oděv, jednorázové rukavice a ochranné brýle. Další informace si vyhledejte v příslušných bezpečnostních listech (BL) které obdržíte od dodavatele výrobku.

- Souprava na extrakci DNA (viz "[Postup](#page-16-0)", strana [17](#page-16-0))
- Pipety[\\*](#page-10-1) (nastavitelné), určené výhradně k přípravě alikvotu
- Pipety\* (nastavitelné) určené výhradně pro přípravu PCR master mixu
- Pipety\* (nastavitelné) určené výhradně k dávkování templátu DNA
- Sterilní špičky pipet DNázy, RNázy a bez DNA s filtry (aby se předešlo křížové kontaminaci, doporučujeme pipety s aerosolovými bariérami)
- Vodní lázeň nebo podobné zařízení schopné uchovat 50ml odstředivkové zkumavky při teplotě 60 °C.
- $\bullet$  Topný blok nebo podobné zařízení schopné zajistit inkubaci při teplotě 56 °C<sup>†</sup>
- **•** Drcený led
- Stolní odstředivka\* s rotorem na zkumavky po 2 ml
- Vortex
- Přístroj Rotor‐Gene Q MDx 5plex HRM\*[†](#page-10-2) s fluorescenčními kanály Cycling Green a Cycling Yellow (detekce FAM a HEX v uvedeném pořadí)
- Software přístroje Rotor-Gene Q, verze 2.3.5 nebo novější
- Strip Tubes and Caps, 0.1 ml, pro použití s 72-Well Rotor (kat. čís. 981103 nebo 981106)
- Mikrocentrifugační zkumavky s DNázou, RNázou a bez DNA k přípravě master mixů
- Nakládací blok zkumavek Loading Block 72 × 0.1 ml Tubes, hliníkový blok k ruční přípravě reakce pomocí jednokanálové pipety (QIAGEN, kat. č. 9018901)

<span id="page-10-1"></span><sup>\*</sup> Zajistěte, aby byly přístroje zkontrolovány a kalibrovány podle doporučení výrobce.

<span id="page-10-2"></span><sup>†</sup> V některých zemích může být dle potřeby použit přístroj Rotor‑Gene Q 5plex HRM s datem výroby květen 2011 nebo novější. Datum výroby lze zjistit ze sériového čísla uvedeného na zadní straně přístroje. Sériové číslo je ve formátu "mmrrnnn", kde "mm" označuje měsíc výroby v číslicích, "rr" označuje poslední dvě číslice roku výroby a "nnn" označuje jedinečný identifikátor přístroje.

## <span id="page-11-0"></span>Varování a bezpečnostní opatření

Pro diagnostické použití in-vitro

Pro použití odbornými pracovníky

### <span id="page-11-1"></span>Informace o bezpečnosti

Při manipulaci s chemikáliemi vždy používejte vhodný laboratorní pracovní oděv, jednorázové rukavice a ochranné brýle. Bližší informace jsou uvedeny v příslušných bezpečnostních listech (BL). Ty jsou k dispozici také online v PDF formátu na stránkách **[www.qiagen.com/safety](https://www.qiagen.com/safety)**, kde můžete najít, přečíst a vytisknout bezpečností listy všech sad a součástí sad QIAGEN.

### <span id="page-11-2"></span>Všeobecná bezpečnostní opatření

Uživatel by měl vždy dbát na následující:

- Používejte pipetovací špičky s DNázou, RNázou a bez DNA s filtry a zajistěte, aby pipety byly kalibrovány v souladu s návodem výrobce.
- Pozitivní materiály (vzorky a pozitivní kontroly) skladujte a extrahujte odděleně od všech ostatních činidel. Do reakční směsi je přidávejte v odděleném prostoru.
- Všechny komponenty před počátkem analýzy úplně rozmrazte při pokojové teplotě  $(15-25 °C)$ .
- Po rozmrazení všechny složky promíchejte **převrácením každé zkumavky 10krát** a krátce odstřeďte.

**Poznámka**: Při provádění PCR dbejte zvýšené opatrnosti, aby nedošlo ke kontaminaci reakcí PCR syntetickým kontrolním materiálem. Pro přípravu reakčních směsí a přidávání templátu DNA se doporučuje používat zvláště vyhrazené pipety. Příprava a dávkování reakčních směsí musejí být prováděny v prostoru odděleném od místa, kde se provádí dávkování templátu. Zkumavky přístroje Rotor‑Gene Q po dokončení PCR cyklu nikdy neotevírejte. Předejdete tak laboratorní kontaminaci produkty vzniklými po PCR.

**Poznámka**: Činidla jsou ověřena pro manuální nastavení. Pokud se používá automatická metoda, může to snížit počet možných reakcí v důsledku množství činidel požadovaného pro zaplnění "mrtvých objemů" v těchto přístrojích.

**Poznámka**: Všechna činidla v soupravě *therascreen* EGFR Plasma RGQ PCR Kit mají složení připravené specificky pro dané testy. Všechna činidla dodávaná v soupravě *therascreen* EGFR Plasma RGQ PCR Kit jsou určena k použití výhradně s ostatními činidly ve stejné soupravě *therascreen* EGFR Plasma RGQ PCR Kit.

Má-li být zachován optimální výkon testu, nelze se soupravou používat žádná náhradní činidla.

**Poznámka**: Používejte výhradně *Taq* DNA polymerázu (*Taq*), která se dodává v soupravě. Nenahrazujte ji *Taq* DNA polymerázou dodávanou jako součást jiné soupravy stejného nebo jiného typu ani ji nezaměňujte za *Taq* DNA polymerázu od jiného dodavatele.

**Poznámka**: Činidla v soupravě *therascreen* EGFR Plasma RGQ PCR Kit jsou optimálně naředěna. Další ředění činidel se nedoporučuje a může mít za následek zhoršení kvality provedení testu. Použití menších reakčních objemů než 25 µl se nedoporučuje, neboť tím narůstá riziko výskytu falešně negativních výsledků.

## <span id="page-13-0"></span>Skladování činidel a manipulace s nimi

Souprava *therascreen* EGFR Plasma RGQ PCR Kit je dodávána na suchém ledu. Pokud není jakákoliv součást soupravy *therascreen* EGFR Plasma RGQ PCR Kit při dodání zmrzlá, během přepravy došlo k otevření vnějšího obalu nebo zásilka neobsahuje balicí list, návod k použití nebo činidla, obraťte se na oddělení technických služeb společnosti QIAGEN nebo na místní prodejce (navštivte internetové stránky **[www.qiagen.com](https://www.qiagen.com/)**).

Soupravu *therascreen* EGFR Plasma RGQ PCR Kit uložte ihned po dodání do mrazničky a skladujte v temnu při konstantní teplotě -30 až -15 °C. Při uložení dle stanovených podmínek je souprava *therascreen* EGFR Plasma RGQ PCR Kit stabilní do uvedeného data exspirace.

Po otevření lze činidla uložit v původních obalech při teplotě -30 až -15 °C po dobu 12 měsíců nebo až do data exspirace uvedeného na obalu podle toho, co nastane dříve. Soupravu opakovaně nerozmrazujte a nezmrazujte. Nepřekračujte maximální počet osmi cyklů zmrazení/rozmrazení.

Činidla musejí být rozmrazována při pokojové teplotě minimálně 1 hodinu a maximálně 4,5 hodiny. Jakmile jsou činidla připravena k použití, lze připravit reakce PCR; zkumavky Rotor‑Gene Q obsahující master mixy a alikvot DNA by se měly okamžitě vložit do přístroje Rotor‑Gene Q MDx 5plex HRM. Celkový čas od začátku přípravy PCR do začátku cyklu by neměl překročit:

- 6 hodin v případě uložení při pokojové teplotě **Poznámka**: Tato doba zahrnuje přípravu PCR i dobu skladování.
- 18 hodin v případě uložení v chladničce (2–8 °C) **Poznámka**: Tato doba zahrnuje přípravu PCR i dobu skladování.

**Poznámka**: Sondy Scorpions (stejně jako u všech fluorescenčně značených molekul) v činidlech reakčních směsí jsou citlivé na světlo. Kontroly a reakční směsi reagencie chraňte před světlem, aby nedošlo k jejich optickému vyblednutí.

Činidla v soupravě *therascreen* EGFR Plasma RGQ PCR Kit jsou optimálně zředěna a žádná další purifikace nebo jiné úpravy před jejich použitím při analýze dle pokynů v návodu k použití soupravy *therascreen EGFR Plasma RGQ PCR Kit (příručka)* nejsou nutné.

Je třeba věnovat odpovídající pozornost datům exspirace a podmínkám skladování vytištěným na obalu a štítcích všech součástí. Nepoužívejte součásti s prošlým datem exspirace ani nesprávně skladované součásti.

## <span id="page-15-0"></span>Uchovávání alikvotu a manipulace s ním

**Poznámka**: Se všemi alikvoty se musí zacházet jako s potenciálně infekčními.

Materiál alikvotů musí být lidská genomová DNA extrahovaná z plazmy. Vzorky musejí být dopravovány v souladu se standardní patologickou metodologií, aby byla zajištěna kvalita vzorku.

## <span id="page-16-0"></span>**Postup**

### Extrakce DNA

Charakteristika funkčních vlastností této soupravy byla vytvořena pomocí DNA extrahované pomocí soupravy QIAamp® Circulating Nucleic Acid Kit (kat. č. 55114). Používáte-li soupravu QIAamp Circulating Nucleic Acid Kit, proveďte extrakci DNA podle pokynů v příručce, přičemž vezměte na vědomí:

- Počáteční objem plazmy je 2 ml.
- Před extrakcí DNA je nutné odstředit 2 ml plazmy při otáčkách 3 000 ot./min. po dobu 2 minut a supernatant přenést do čisté zkumavky.
- Objem proteinázy K by měl být 250 µl.
- Rozklad vzorku pomocí proteinázy K by měl probíhat 1 hodinu při teplotě 60 °C.
- Purifikovaná genomová DNA musí být eluována v 55 µl pufru Buffer AVE (je součástí soupravy QIAamp Circulating Nucleic Acid Kit).
- Purifikovanou genomovou DNA skladujte při teplotě -30 až -15°C.

**Poznámka**: Při všech analýzách pomocí soupravy *therascreen* EGFR Plasma RGQ PCR Kit se vytvářejí krátké produkty PCR. Souprava *therascreen* EGFR Plasma RGQ PCR Kit však nebude fungovat se vzorky silně fragmentované DNA.

## <span id="page-17-0"></span>Protokol: Detekce mutací EGFR

### Důležité body před zahájením používání

- K získání správných výsledků je třeba zajistit, aby byl v každém kroku míchání procesu nastavení analýzy proveden popsaný postup míchání.
- Při každém cyklu je možné zpracovat až 16 alikvotů.
- Před zahájením postupu si přečtěte část ["Všeobecná bezpečnostní opatření"](#page-11-2), stránka [12.](#page-11-2)
- Před zahájením protokolu věnujte dostatek času seznámení se s přístrojem Rotor‑Gene Q MDx 5plex HRM. Viz uživatelská příručka k přístroji.
- Neprotřepávejte *Taq* DNA polymerázu (*Taq*) ani žádnou směs obsahující *Taq* DNA polymerázu, neboť by mohlo dojít k inaktivaci enzymu.
- *Taq* pipetujte tak, že špičku pipety ponoříte těsně pod hladinu tekutiny, aby na vnějším povrchu špičky neulpěl nadbytečný enzym.
- Pro každý alikvot DNA je třeba provést kontrolní test a analýzu přítomnosti mutace ve stejném cyklu PCR reakce, aby byly vyloučeny rozdíly mezi analýzami jdoucími za sebou.
- Pro efektivní použití činidel v soupravě *therascreen* EGFR RGQ PCR Kit použijte co možná nejvíce alikvotů DNA, abyste vytvořili kompletně naplněné testovací cykly. Při testování jednotlivých alikvotů nebo v menších množstvích se spotřebuje více činidel a sníží se tak celkový počet alikvotů, který je možné testovat pomocí jedné soupravy *therascreen* EGFR RGQ PCR Kit.

### Co je třeba udělat, než začnete

 Před každým použitím musejí být všechna činidla zcela rozmrazená a po dobu nejméně 1 hodiny a maximálně po dobu 4,5 hodiny temperovaná na pokojovou teplotu (15–25 °C), promíchaná **převrácením každé zkumavky 10 krát** a krátce odstředěná, aby se obsah usadil na dně zkumavky.

- Zajistěte, aby *Taq* byla před každým použitím temperována na pokojovou teplotu (15–25 °C). Zkumavku krátce odstřeďte, aby se veškerý enzym shromáždil na dně zkumavky.
- **Promíchejte všechny alikvoty tak, že je 10× převrátíte**, a krátce je odstřeďte, aby se obsah usadil na dně zkumavky.

#### Postup

1. Úplně rozmrazte všechny reakční směsi, vodu bez obsahu nukleázy pro beztemplátovou kontrolu (No Template Control, NTC) a pozitivní kontrolu EGFR (Positive Control, PC) na laboratorní teplotu (15–25 °C) po dobu nejméně 1 hodiny ([Tabulka](#page-18-0) 1). Po rozmrazení reakční směsi tyto přípravky promíchejte převrácením každé zkumavky (opakovaným 10krát), aby nedošlo k lokální koncentraci solí, a poté je krátce odstřeďte, aby se obsah usadil na dně zkumavky.

#### <span id="page-18-0"></span>**Tabulka 1. Doby pro rozmrazení, přípravu PCR a teploty skladování**

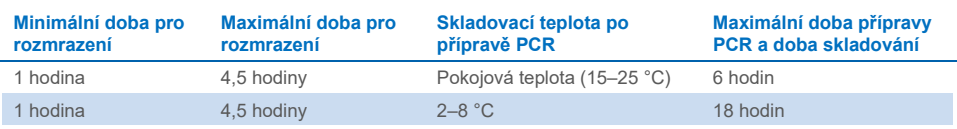

**Poznámka**: Příprava PCR musí být prováděna při pokojové teplotě. Pojem "skladovací" se týká doby od dokončení přípravy PCR do zahájení cyklu PCR na přístroji Rotor‑Gene Q MDx 5plex HRM.

**Poznámka**: Nechte *Taq* DNA polymerázu (zkumavka *Taq*) ohřát na pokojovou teplotu (15–25 °C) ve stejnou chvíli jako ostatní činidla (viz ["Skladování činidel](#page-13-0) a manipulace s [nimi](#page-13-0)", strana [14](#page-13-0)). Zkumavku krátce odstřeďte, aby se veškerý enzym shromáždil na dně zkumavky.

- 2. Proveďte následující kroky:
	- 2a. Označte čtyři mikrocentrifugační zkumavky (nejsou součástí dodávky) dle odpovídající reakční směsi, jak je znázorněno v [tabulce](#page-19-0) 2.
	- 2b. Připravte dostatek master mixů (kontrolní nebo mutační reakční směs [zkumavka CTRL, T790M, delece, L858R] plus *Taq* DNA polymeráza [*Taq*]) pro alikvoty DNA, jednu pozitivní kontrolní (zkumavka PC) reakci EGFR a jednu vodu bez nukleázy pro beztemplátovou kontrolu (zkumavka NTC) podle objemů uvedených v [tabulce](#page-19-0) 2.

**Poznámka**: Zahrňte činidla pro 1 alikvot navíc, představující dostatečný přebytek pro nastavení PCR.

Master mixy obsahují všechny složky nutné k provedení PCR kromě alikvotu.

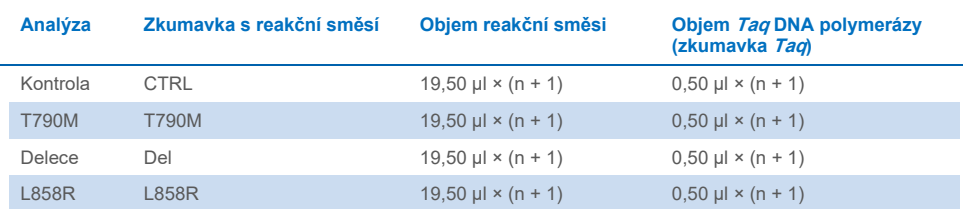

#### <span id="page-19-0"></span>**Tabulka 2. Příprava směsí master mixu\***

\* Při přípravě master mixu připravte množství dostatečné pro 1 alikvot navíc, představující dostatečný přídavek pro přípravu PCR.

**Poznámka**: Během přípravy master mixu je do příslušné zkumavky nejprve přidán požadovaný objem kontrolní nebo mutační reakční směsi (CTRL) a *Taq* DNA polymeráza je přidána naposledy.

3. Umístěte příslušný počet stripů se 4 zkumavkami PCR (každý strip obsahuje 4 zkumavky) do plnicího bloku podle rozvržení v [tabulce](#page-20-0) 3. Zkumavky neuzavírejte.

**Poznámka**: Ponechte víčka v plastové nádobě až do okamžiku, kdy budou třeba.

- 4. Uzavřete zkumavku činidla master mix a **10krát převraťte, aby se činidlo master mix promíchalo**. Následně krátce odstřeďte, abyste zajistili promíchání směsi na dně zkumavky. Ihned přidejte 20 µl master mixu do každé příslušné stripové zkumavky PCR.
- 5. Ihned přidejte 5 µl vody bez obsahu nukleázy (H2O) do stripových zkumavek PCR k beztemplátové kontrole (zkumavky PCR 9–12) a zkumavky uzavřete víčky.
- 6. Do zkumavek pro vzorky s alikvoty (zkumavky PCR 5–8, 13–16 a 17–72) přidejte 5 µl každého alikvotu a zkumavky uzavřete víčky.
- 7. Přidejte 5 µl pozitivní kontroly (Positive Control, PC) EGFR do zkumavky na pozitivní kontrolu (zkumavka PCR 1–4). Každý alikvot DNA se musí testovat pomocí kontroly i všech analýz mutací. Uvedené rozvržení je zobrazeno v [tabulce](#page-20-0) 3.

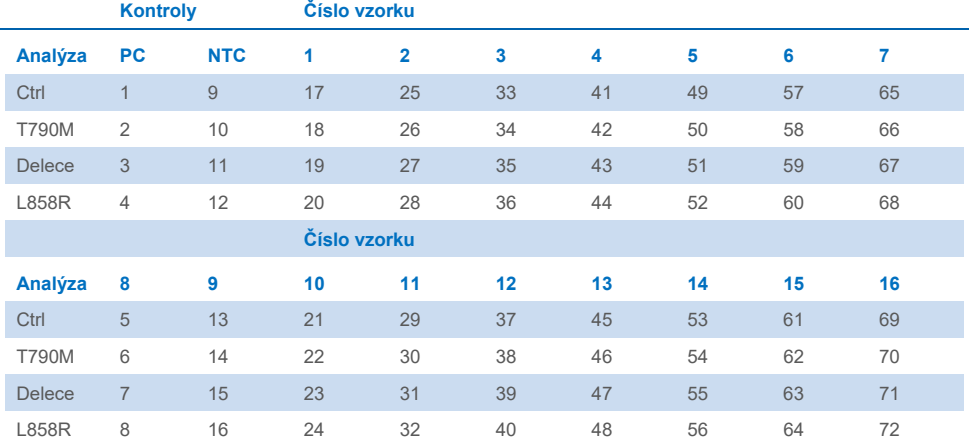

#### <span id="page-20-0"></span>**Tabulka 3. Rozvržení kontroly a analýzy mutací**

8. Pomocí permanentního popisovače označte víčka prvních zkumavek v nejnižší číselné pozici v každém stripu se 4 zkumavkami PCR (např. pozice 1, 5 a 9 atd.), aby byla naznačena orientace k naplnění zkumavek do rotoru se 72 jamkami přístroje Rotor‑Gene Q MDx 5plex HRM.

**9. Víčkem uzavřené zkumavky 4krát otočte, abyste promíchali alikvoty a reakční směsi.**

- 10. Všechny stripy se 4 zkumavkami PCR umístěte do příslušných pozic v rotoru 72-Well Rotor a vizuálně zkontrolujte, zda všechny zkumavky obsahují stejný objem. **Poznámka**: Ověřte, že nedojde k převrácení stripů zkumavek při jejich přenosu do rotoru.
- 11. Pokud není rotor plný, zaplňte zbývající prostor prázdnými zavíčkovanými zkumavkami.
- 12. Rotor ihned umístěte do přístroje Rotor‑Gene Q MDx 5plex HRM. Ujistěte se, že pojistný kroužek (příslušenství přístroje Rotor‑Gene Q MDx) je umístěn v horní části rotoru, aby zajistil zkumavky během cyklu.
- 13. Vytvoření teplotního profilu a spuštění cyklu je popsáno v nastavení přístroje Rotor-Gene Q MDx 5plex HRM (viz ["Protokol: Nastavení přístroje Rotor](#page-21-0)-Gene Q [EGFR"](#page-21-0), strana [22](#page-21-0)).

## <span id="page-21-0"></span>Protokol: Nastavení přístroje Rotor‑Gene Q EGFR

Parametry cyklování jsou uvedeny v [tabulce](#page-21-1) 4.

#### <span id="page-21-1"></span>**Tabulka 4. Parametry cyklování**

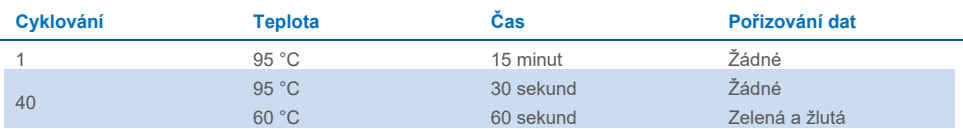

- 1. Dvakrát klikněte na ikonu softwaru Rotor‑Gene Q Series Software 2.3 na pracovní ploše laptopu připojeného k přístroji Rotor-Gene Q MDx 5plex HRM. V dialogu "New Run" (Nový cyklus), který se zobrazí, vyberte kartu "Advanced" (Pokročilé).
- 2. Chcete-li vytvořit nový templát, vyberte **Empty Run** (Prázdný cyklus) a potom klikněte na **New** (Nový).

Otevře se okno průvodce "New Run Wizard" (Průvodce novým cyklem).

3. Jako typ rotoru vyberte **72-Well Rotor** (rotor se 72 jamkami). Ujistěte se, že je správně nasazen pojistný kroužek, a zaškrtněte políčko **Locking Ring Attached** (Pojistný kroužek nasazen). Klikněte na tlačítko Next (Další) ([obrázek](#page-21-2) 1).

<span id="page-21-2"></span>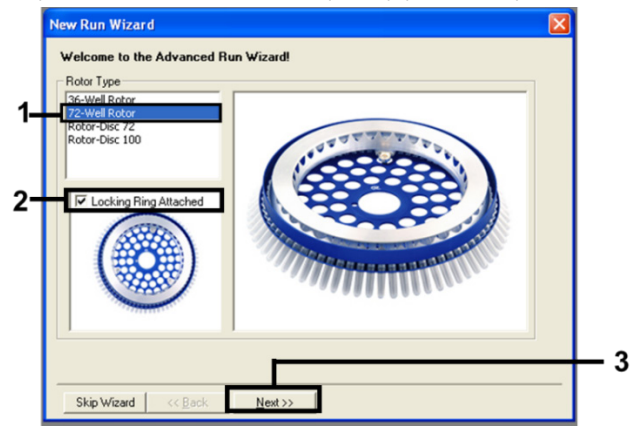

**Obrázek 1. Dialogové okno průvodce "New Run Wizard" (Průvodce novým během).**

4. Do pole **Operator** (Obsluha) zadejte jméno obsluhy. Přidejte veškeré poznámky a nastavte hodnotu v poli **Reaction Volume** (Reakční objem) na **25**. Ujistěte se, že hodnoty v poli **Sample Layout** (Rozložení alikvotu) jsou **1, 2, 3…**. Klikněte na tlačítko Next (Další) ([obrázek](#page-22-0) 2).

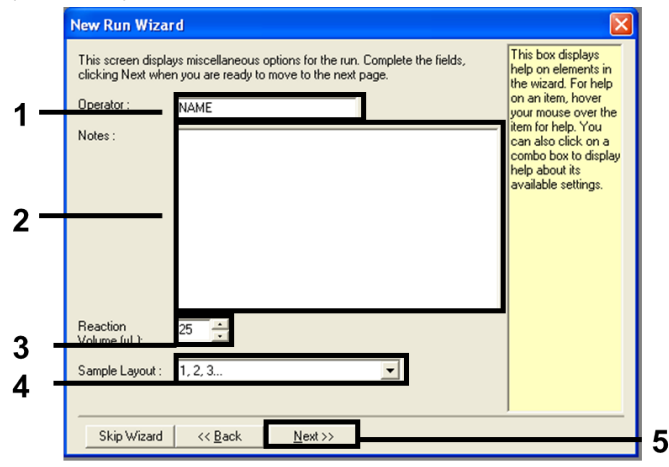

#### <span id="page-22-0"></span>**Obrázek 2. Zadání jména obsluhy a objemů reakční směsi.**

5. V dialogovém okně "New Run Wizard" (Průvodce novým cyklem) ([obrázek](#page-22-1) 3) klikněte na tlačítko **Edit Profile** (Upravit profil) a naprogramujte parametry cyklu podle informací v následujících krocích.

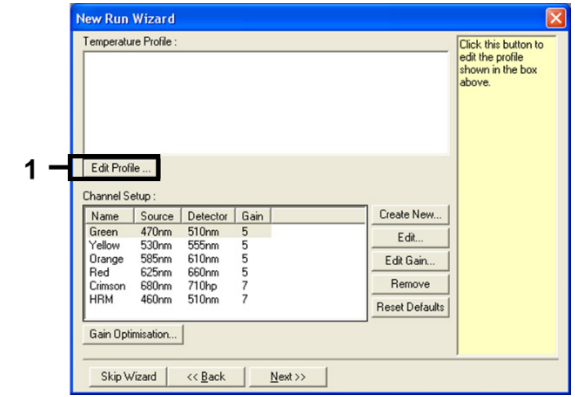

#### <span id="page-22-1"></span>**Obrázek 3. Úprava profilu.**

6. Klikněte na tlačítko **Insert after** (Vložit za) a vyberte **New Hold at Temperat**ure (Nové pozastavení při teplotě) ([obrázek](#page-23-0) 4).

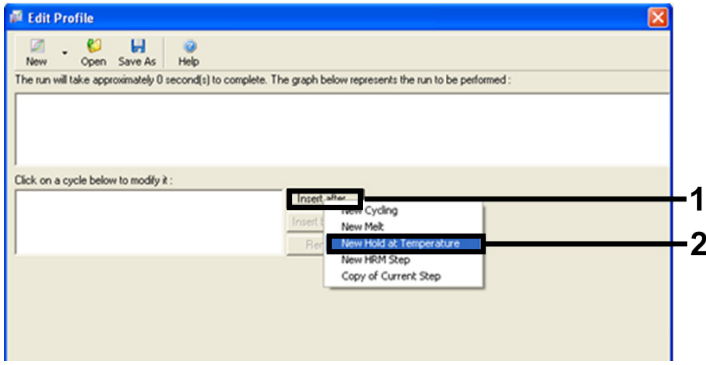

<span id="page-23-0"></span>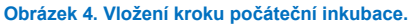

7. Nastavte hodnotu v poli **Hold Temperature** (Teplota výdrže) na **95 °C** a hodnotu v poli **Hold Time** (Doba výdrže) na **15 mins 0 secs (15 minut 0 sekund)**. Klikněte na tlačítko **Insert after** (Vložit za) a poté vyberte položku **New** Cycling (Nové cyklování) [\(obrázek](#page-23-1) 5).

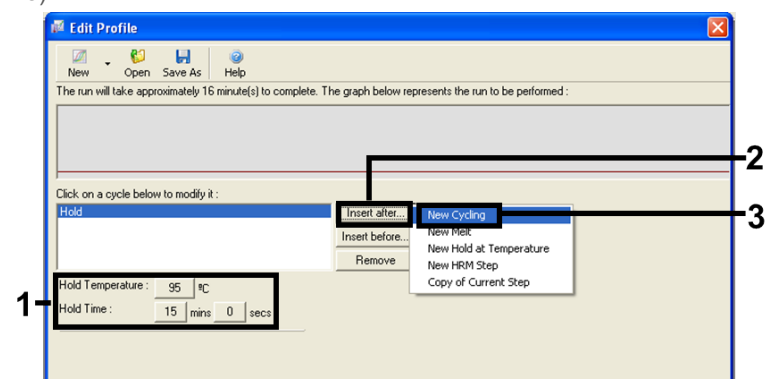

<span id="page-23-1"></span>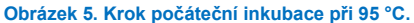

8. Nastavte počet opakování cyklování na **40**. Vyberte první krok a nastavte **95 °C na** 30 sekund [\(obrázek](#page-24-0) 6).

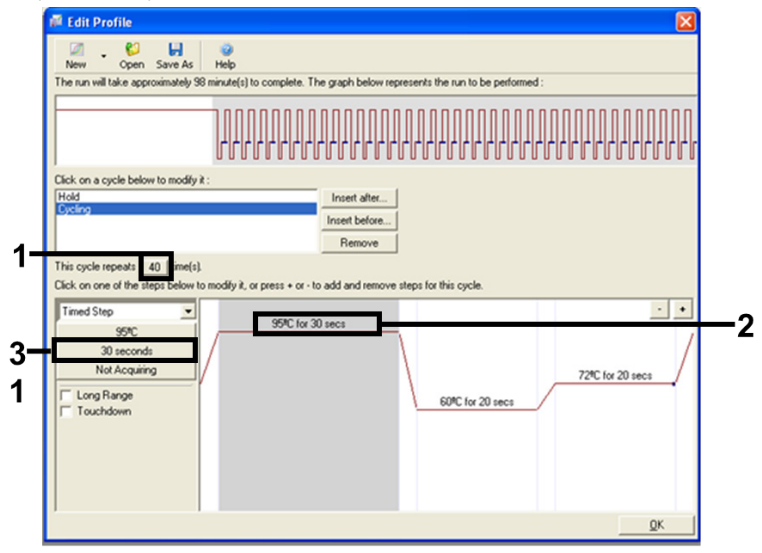

#### <span id="page-24-0"></span>**Obrázek 6. Krok cyklování při 95 °C.**

9. Zvýrazněte druhý krok a nastavte na 60 °C na 60 sekund. Kliknutím na tlačítko **Not Acquiring** (Nepořizují se) aktivujte pořizování dat během tohoto kroku. [\(Obrázek](#page-24-1) 7)

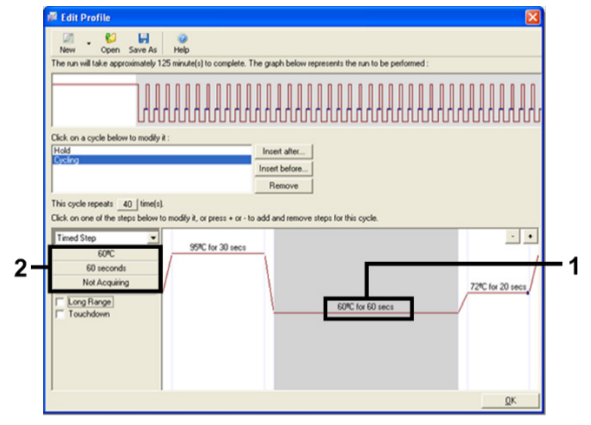

<span id="page-24-1"></span>**Obrázek 7. Krok cyklování při 60 °C.**

10. V seznamu **Available Channels** (Dostupné kanály) vyberte možnost **Green** (Zelený) a **Yellow** (Žlutý), poté klikněte na tlačítko **>** a přeneste je do seznamu **Acquiring**  Channels (Kanály pořizování). Klikněte na tlačítko **OK** [\(obrázek](#page-25-0) 8).

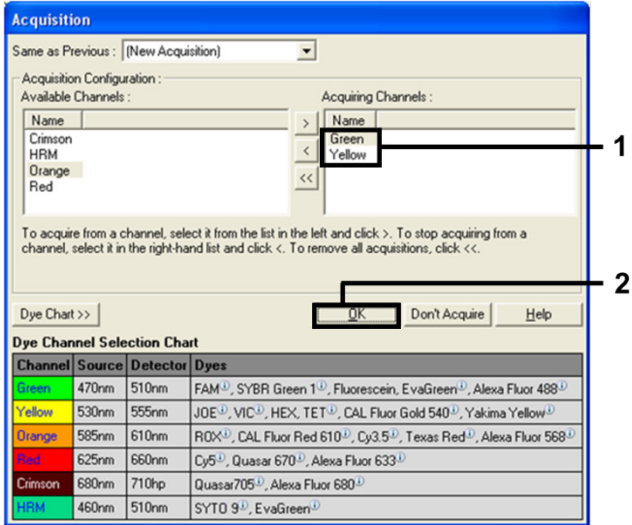

#### <span id="page-25-0"></span>**Obrázek 8. Pořizování při kroku cyklování 60 °C.**

11. Zvýrazněte třetí krok a proveďte smazání kliknutím na tlačítko **–**. Klikněte na tlačítko **OK** [\(obrázek](#page-25-1) 9).

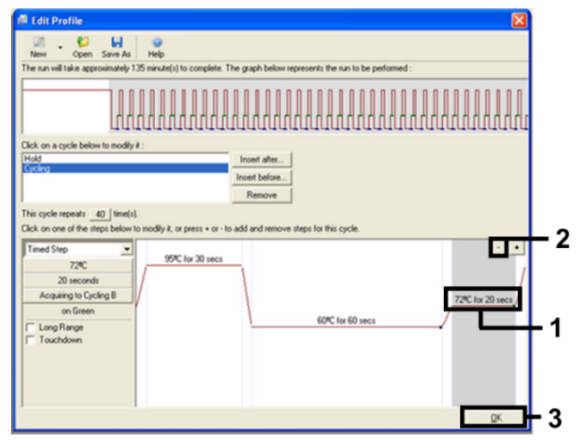

<span id="page-25-1"></span>**Obrázek 9. Odstranění rozšiřujícího kroku.**

12. V dalším dialogovém okně klikněte na tlačítko **Gain Optimisation** (Optimalizace zisku) [\(obrázek](#page-26-0) 10).

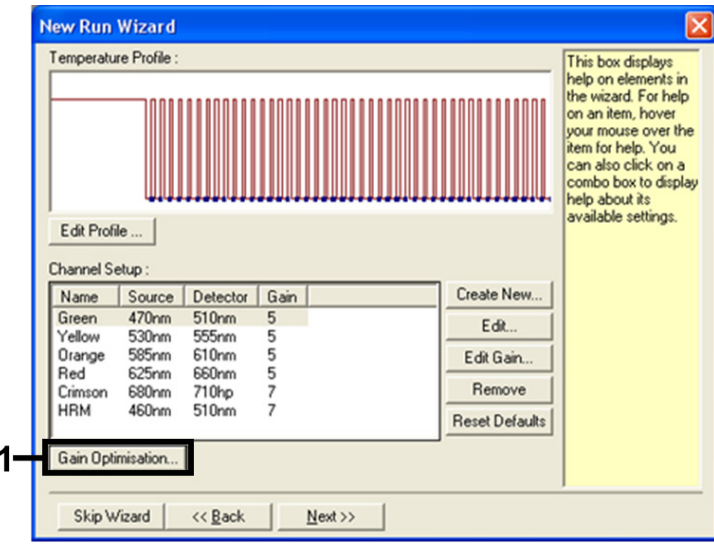

<span id="page-26-0"></span>**Obrázek 10. Optimalizace zisku.**

13. Klikněte na tlačítko **Optimise Acquiring** (Optimalizovat pořizování). Pro každý kanál se zobrazí jeho nastavení. Kliknutím na tlačítko **OK** přijmete tyto výchozí hodnoty pro oba kanály. [\(Obrázek](#page-26-1) 11)

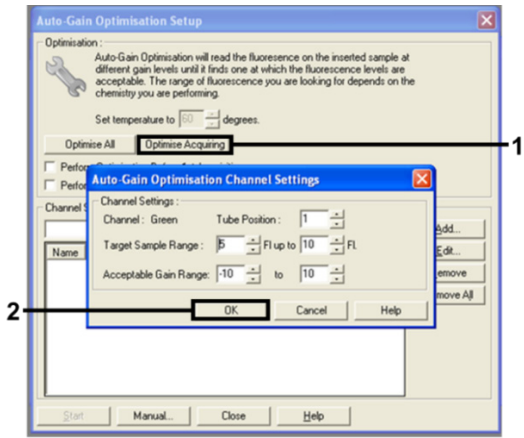

<span id="page-26-1"></span>**Obrázek 11. Optimalizace automatického zvyšování citlivosti pro kanál Green.**

14. Zaškrtněte políčko **Perform Optimisation before 1st Acquisition** (Provést

optimalizaci před 1. pořízením) a poté se kliknutím na tlačítko **Close** (Zavřít) vraťte do průvodce ([obrázek](#page-27-0) 12).

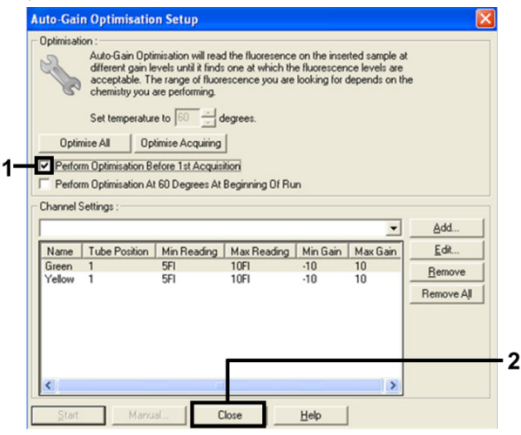

<span id="page-27-0"></span>**Obrázek 12. Výběr kanálů Green a Yellow.**

15. Kliknutím na tlačítko **Next** (Další) uložte templát do příslušného místa výběrem možnosti "**Save Template**" (Uložit templát).

### <span id="page-28-0"></span>Analýza dat hodnocení mutace vzorku

Po dokončení cyklu analyzujte data následujícím postupem.

### Nastavení softwarové analýzy

- 1. Otevřete odpovídající soubor pomocí softwaru přístroje Rotor‑Gene Q verze 2.3.5 nebo vyšší.
- 2. Jestliže alikvoty nejsou před provedením cyklu pojmenovány, klikněte na možnost **Edit Samples** (Upravit alikvoty).
- 3. Zadejte názvy alikvotů do sloupce **Name** (Název).

**Poznámka**: Ponechte názvy případných prázdných jamek nevyplněné.

- 4. Klikněte na tlačítko **Analysis** (Analýza). Na straně analýzy klikněte na možnost **Cycling A Yellow** a zkontrolujte kanál HEX.
- 5. Ujistěte se, že je zvýrazněna položka **Dynamic Tube** (Dynamická zkumavka). Klikněte na tlačítko **Slope Correct** (Křivka správně) a **Linear Scale** (Lineární stupnice).
- 6. Klikněte na tlačítko **Take Off Adj.** (Nastavení bodu vyjmutí) a zadejte **15,01** a **20,01**, jak je znázorněno na [obrázku](#page-28-1) 13.

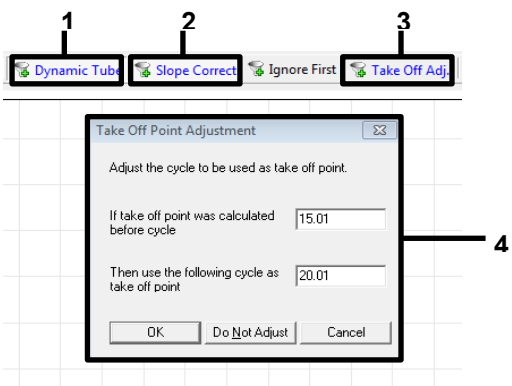

<span id="page-28-1"></span>**Obrázek 13. Nastavení normalizace analýzy EGFR.** 1 = "Dynamic Tube" (Dynamická zkumavka), 2 = tlačítko "Slope Correct" (Křivka správně), 3 = "Take Off Adj." (Nastavení bodu vyjmutí), 4 = dialogové okno s hodnotami parametru "Take Off Adj." (Nastavení bodu vyjmutí).

- 7. Nastavte prahovou hodnotu na 0,02 a zkontrolujte hodnoty HEX C<sub>T</sub>.
- 8. Na straně analýzy klikněte na položku **Cycling A, Green**, aby se zobrazil kanál FAM. Nastavte parametry dle [obrázku](#page-28-1) 13 výše.

Dynamická zkumavka musí být zvýrazněna.

- 9. Klikněte na tlačítko **Slope Correct** (Křivka správně) a **Linear Scale** (Lineární stupnice).
- 10. Nastavte prahovou hodnotu na 0,075 a zkontrolujte hodnoty FAM C<sub>T</sub>.

#### Analýza kontrol cyklu

Po dokončení cyklu analyzujte data následovně.

- **Negativní kontrola**: Aby nedošlo ke kontaminaci templátu, žádná z NTC nesmí generovat hodnotu  $C_T$  v zeleném kanálu (FAM) nižší než 40. Aby bylo zajištěno správné nastavení analýzy, nesmí kontrola bez templátu (No Template Control, NTC) zobrazovat amplifikaci v rozsahu 29,85–35,84 ve žlutém (HEX) kanálu (interní kontrola). Jestliže je v zeleném kanálu pozitivní amplifikace a/nebo je zesílení mimo rozsah 29,85–35,84 ve žlutém kanálu, je cyklus neplatný.
- **Pozitivní kontrola**: Pozitivní kontrola EGFR (Positive Control, PC) musí poskytnout hodnotu C<sub>T</sub> pro každou zpracovanou reakční směs, daný rozsah je uveden v [tabulce](#page-29-0) 5. Hodnota pozitivní kontroly mimo tento rozsah indikuje problém s nastavením analýzy a znamená tedy selhání cyklu. Jestliže pozitivní kontrola poskytuje  $C_T$  v rámci rozsahu (FAM), avšak  $C_T$  (HEX) interní kontroly je mimo rozsah 29,85 až 35,84, pokračujte v analýze. **Poznámka**: Data alikvotu nelze použít, jestliže negativní nebo pozitivní kontrola selhala.

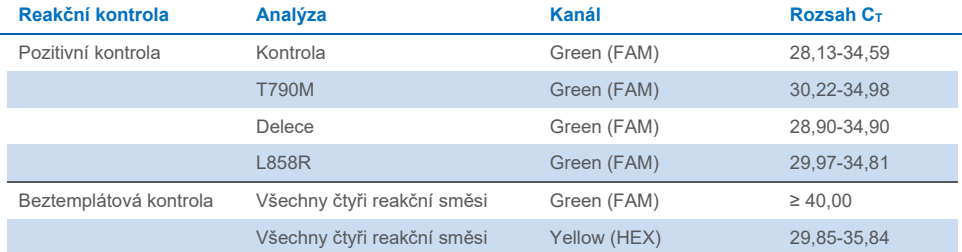

#### <span id="page-29-0"></span>**Tabulka 5. Přijatelný rozsah C<sup>T</sup> pro kontroly cyklu**

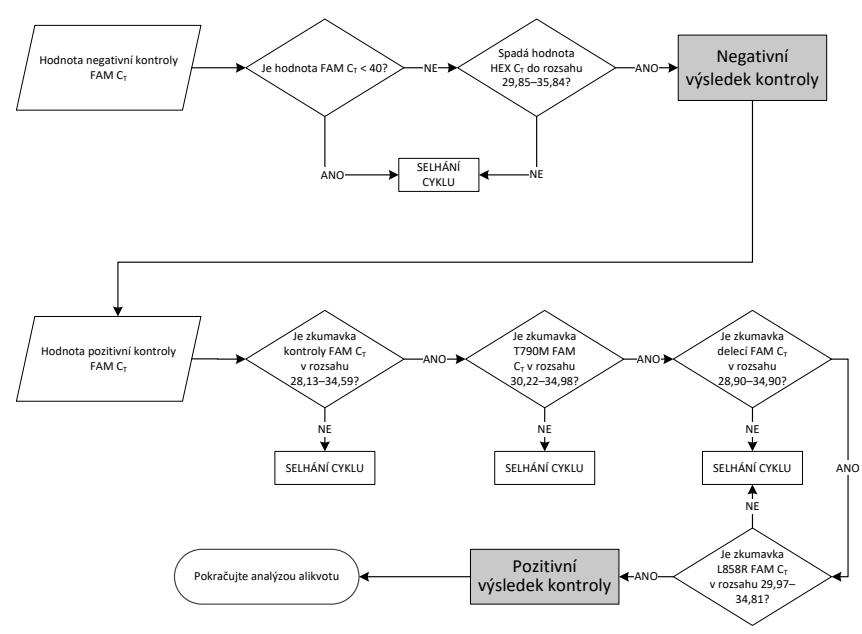

#### **Obrázek 14. Pracovní postup analýzy kontrol cyklu.**

Za předpokladu, že oba výsledky kontrolních cyklů jsou platné, všechny hodnoty CT alikvot kontrolní analýzy musejí být v rozsahu 23,70–31,10 v zeleném kanálu (FAM) ([tabulka](#page-30-0) 6).

#### <span id="page-30-0"></span>**Tabulka 6. Přijatelný rozsah FAM C<sup>T</sup> pro kontrolní reakci alikvot**

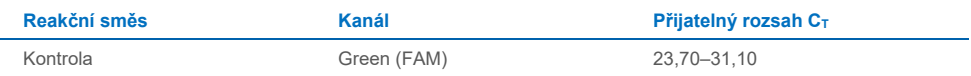

Je-li alikvot mimo tento rozsah, platí následující pokyn.

 **Kontrolní analýza alikvot C<sup>T</sup> je < 23,70**: Alikvoty vykazující u kontroly hodnotu  $C_T < 23.70$  nadměrně zatěžují analýzy mutace a musí se proto zředit. Aby bylo možné zachytit každou mutaci při nízké úrovni, nadměrně koncentrované alikvoty musejí být ředěny tak, aby spadaly do výše uvedeného rozsahu za předpokladu, že rozředění vzorku o polovinu zvýší hodnotu C<sub>T</sub> o 1.

 **Kontrolní analýza alikvotu C<sup>T</sup> je > 31,10**: Alikvot neobsahuje dostatečné množství DNA pro provedení analýzy.

Za předpokladu, že oba výsledky kontrol cyklu jsou platné a kontrolní analýza je v rozsahu uvedeném v [tabulce](#page-30-0) 6, každá hodnota  $C_T$  mutace alikvotu musí být v rozsahu uvedeném v [tabulce](#page-31-0) 7 v zeleném (FAM) kanálu. Je-li alikvot mimo tento rozsah, platí následující pokyn.

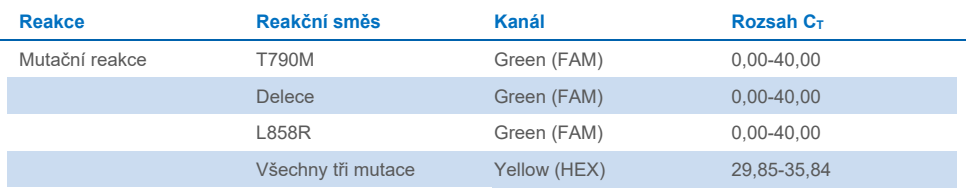

#### <span id="page-31-0"></span>**Tabulka 7. Přijatelné hodnoty reakce mutací alikvot**

**Poznámka:** Pokud alikvot negeneruje C<sub>T</sub> (tj., C<sub>T</sub> > 40), může to být v důsledku přítomnosti inhibitoru, chyby v nastavení analýzy nebo nepřítomnosti amplifikovatelné EGFR DNA.

- $\bullet$  Hodnota C<sub>T</sub> interní kontroly je v rozsahu 29.85–35.84: Neexistuje zde žádná amplifikovatelná EGFR DNA.
- $\bullet$  Hodnota interní kontroly C<sub>T</sub> je mimo rozsah 29,85–35,84; Může to indikovat chybu při nastavení analýzy nebo přítomnost inhibitoru. Zředění alikvotu může snížit vliv inhibitorů; je však třeba vést v patrnosti, že by došlo i ke zředění DNA.

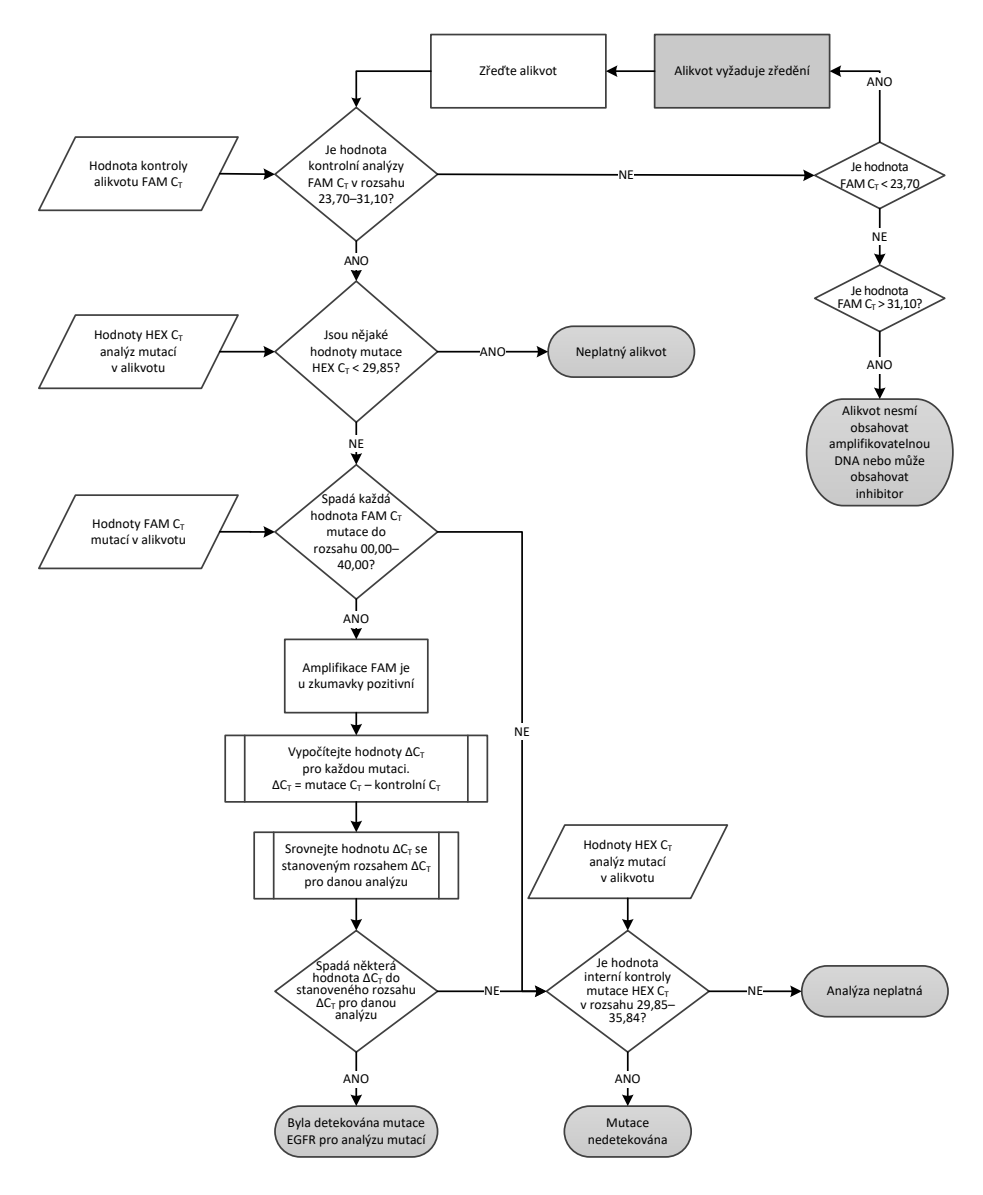

**Obrázek 15. Vývojový diagram analýzy dat mutací.**

#### Hodnota FAM C<sub>T</sub> analýz mutace alikvotů

Hodnoty FAM všech tří reakčních směsí mutací je třeba zkontrolovat s využitím hodnot uvedených v [tabulce](#page-33-0) 8.

Následujícím postupem vypočítejte hraniční hodnotu ∆C<sub>T</sub> jednotlivých alikvotů s mutacemi, které indikují kladnou hodnotu amplifikace, přičemž zajistěte, aby hodnoty mutace a kontrolní hodnoty  $C_T$  pocházely ze stejného alikvotu.

 $\Delta C_T$  = C<sub>T</sub> mutace – C<sub>T</sub> kontroly

Porovnejte hodnotu ∆C⊤ alikvotu s hraničním rozsahem ∆C⊤ pro zkoumanou analýzu [\(Tabulka](#page-33-0) 8) a zkontrolujte, že se pro každou analýzu používá správná hraniční hodnota.

<span id="page-33-0"></span>**Tabulka 8. Analýza mutací, hraniční rozsah** ∆**CT**

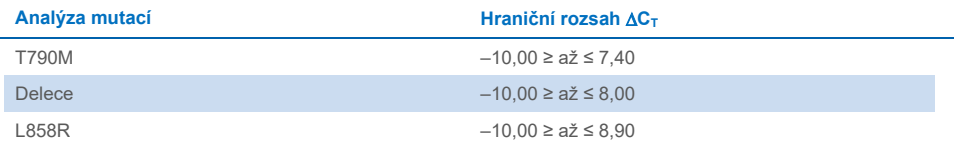

Horní mez hraničního rozsahu ∆C<sub>T</sub> je bod, nad kterým může docházet k pozitivnímu signálu v důsledku signálu pozadí primeru ARMS na DNA divokého typu. Je-li hodnota ∆C<sub>T</sub> alikvotu vyšší než horní bod hraničního rozsahu ∆C<sub>T</sub>, vyhodnotí se jako "Mutation not detected" (Mutace nedetekována) nebo ležící pod limity detekce soupravy. Pokud je hodnota alikvotu v mezích hraničních hodnot ∆CT, je alikvot považován za pozitivní z hlediska mutace detekované touto analýzou. Pokud je hodnota alikvotu pod spodní hranicí hraničního rozsahu ∆CT, pak by to mohlo být potenciálně způsobeno fluorescenčním artefaktem.

Poznámka: Pro alikvoty nevykazující žádnou FAM mutaci C<sub>T</sub> je vyžadováno posouzení interní kontroly (HEX) C<sub>T</sub> pro určení, zda nejsou mutace zjištěny nebo je analýza neplatná. Pokud je hodnota HEX C<sub>T</sub> mezi 29,85 a 35,84, žádná mutace není detekována. Pokud je hraniční hodnota HEX ∆C⊤ mimo tento rozsah, je alikvot neplatný.

Souhrnně, pro všechny alikvoty musí být na základě následujících kritérií každá reakce mutace vyhodnocena jako "mutace detekována", "mutace nedetekována" anebo "neplatné".

- **Mutace detekována**: Pozitivní amplifikace FAM a hodnota ∆C<sub>T</sub> odpovídají meznímu rozsahu ∆C⊤ nebo jsou nižší. Pokud je zjištěno více mutací, mohou být vykázány všechny.
- **Mutace nedetekována**:
	- O Pozitivní amplifikace FAM a hraniční hodnota ∆C⊤ je nad hraničním rozsahem ∆C⊤ a HEX (interní kontrola) je v rozsahu 29,85–35,84.
	- Amplifikace FAM je negativní a HEX (interní kontrola) je v rozsahu 29,85–35,84.
- **Neplatné**: Amplifikace FAM je negativní a amplifikace HEX je mimo specifikace.
	- O Vypočtená hodnota ∆C⊤ je pod hraničním rozsahem ∆C⊤ a HEX (interní kontrola) je v očekávaném rozsahu. Hodnota ∆C<sub>T</sub> nižší než –10,00 naznačuje, že mohlo dojít k fluorescenčnímu artefaktu.

## <span id="page-35-0"></span>Návod pro řešení potíží

Uvedené návody mohou pomoci při řešení potíží, které mohou nastat při práci se systémem. Další informace můžete najít také mezi častými dotazy (Frequently Asked Questions, FAQ) na stránkách našeho centra technické podpory: **[www.qiagen.com/FAQ/FAQList.aspx](https://www.qiagen.com/FAQ/FAQList.aspx)**. Vědci z technické podpory společnosti QIAGEN vždy rádi zodpoví vaše otázky ohledně údajů a protokolů v této příručce i obecně k technologiím pro přípravu alikvotů a jejich analýzy (možnosti navázání kontaktu viz zadní strana nebo navštivte webové stránky **[www.qiagen.com](http://www.qiagen.com/)**).

### **Komentáře a návrhy**

#### **Žádný signál s EGFR pozitivní kontrolou (Positive Control, PC) ve fluorescenčním kanálu Cycling Green**

- a) Fluorescenční kanál zvolený pro analýzu dat PCR neodpovídá protokolu.
- b) Nesprávné naprogramování teplotního profilu přístroje Rotor Gene Q MDx 5plex **HRM**
- 
- d) Skladovací podmínky jedné nebo několika součástí soupravy neodpovídaly instrukcím v části "Skladování činidel a [manipulace s](#page-13-0) nimi" (na straně [14](#page-13-0))
- e) Souprava *therascreen* EGFR Plasma RGQ PCR Kit překročila datum exspirace

Pro analýzu dat vyberte fluorescenční kanál Cycling Green pro analytické EGFR PCR a fluorescenční kanál Cycling Yellow pro interní kontroly PCR.

Porovnejte teplotní profil s protokolem; je-li nesprávný, potom daný cyklus zopakujte.

c) Chybná konfigurace PCR Zkontrolujte své pracovní kroky podle schématu pipetování, případně PCR zopakujte.

Zkontrolujte podmínky skladování a datum exspirace (viz štítek soupravy) reagencií a případně použijte novou soupravu.

Zkontrolujte podmínky skladování a datum exspirace (viz štítek soupravy) reagencií a případně použijte novou soupravu.

### **Komentáře a návrhy**

**Signály s negativními kontrolami ve fluorescenčním kanálu a Cycling Green analytického PCR** a) Během přípravy PCR došlo ke kontaminaci Zopakujte PCR s novými činidly. Uzavřete jednotlivé PCR zkumavky pokud možno ihned po vložení zkoumaného alikvotu. Zkontrolujte, zda jsou přístroje a pracoviště pravidelně dekontaminovány. **Několikanásobné překročení prahové hodnoty nebo hodnota** ∆**CT pod hrani**č**ním rozsahem** a) Nesprávné promíchání během nastavení analýzy Opakujte PCR, pokud to ovlivní kontrolu, nebo znovu otestujte nezdařený alikvot.

> Postupujte podle návodu k použití, přičemž věnujte zvláštní pozornost krokům míchání.

## <span id="page-37-0"></span>Kontrola kvality

V souladu se systémem řízení jakosti společnosti QIAGEN, certifikovaným podle ISO, je každá výrobní šarže souprav *therascreen* EGFR Plasma RGQ PCR Kit testována podle předem stanovených specifikací, aby byla zajištěna konzistentní kvalita produktu.

## <span id="page-37-1"></span>Omezení

Výsledky získané pomocí produktu musí být interpretovány v kontextu všech relevantních klinických a laboratorních nálezů a nejsou určeny k použití samostatně jen pro diagnostiku.

Produkt je určen k použití personálem speciálně instruovaným a vyškoleným v postupech diagnostiky in-vitro pomocí přístroje Rotor‑Gene Q MDx 5plex HRM.

Analytické validační studie zahrnovaly lidskou DNA extrahovanou ze vzorků plazmy.

Produkt je určen k použití pouze s cyklerem pro real-time PCR přístroje Rotor‑Gene Q MDx 5plex HRM.

Pro získávání optimálních výsledků je nutné přísně dodržovat pokyny uvedené v příručce k soupravě *therascreen EGFR Plasma RGQ PCR Kit*. Jiné ředění činidel než to, které je popsáno v této příručce, se nedoporučuje a může mít za následek zhoršení kvality provedení testu.

Je třeba věnovat odpovídající pozornost datům exspirace a podmínkám skladování vytištěným na obalu a štítcích všech součástí. Nepoužívejte součásti s prošlým datem exspirace ani nesprávně skladované součásti.

Primery v reakční směsi pro delece EGFR byly navrženy tak, aby cílily na více delecí exonu 19, pokrývající nukleotidy 55174772 až 55174795 (GRCh38 chr7), rozsah 23 bp.

Přestože byla analýza delecí exonu 19 analyticky validována a bylo prokázáno, že detekuje specifické delece v rámci exonu 19 (viz [tabulka 13](#page-51-1) této příručky), může však reakční směs pro delece amplifikovat další mutace (včetně, mimo jiné, dalších delecí exonu 19, inzercí exonu 19 a mutace L747P).

Pokud jsou takové dodatečné mutace přítomny, povedou u daného pacientského alikvotu k výsledku "Deletions Detected" (Detekovány delece).

Kromě toho je možné pomocí reakční směsi L858R detekovat mutaci L858Q. Pokud je tedy v pacientském alikvotu přítomna, může mutace L858Q vést k výsledku "L858R Mutation Detected" (Detekována mutace L858R).

## <span id="page-39-0"></span>Charakteristika funkčních vlastností

### <span id="page-39-1"></span>Analytická citlivost – mez slepého vzorku (Limit of Blank, LOB)

K vyhodnocení účinnosti soupravy *therascreen* EGFR Plasma RGQ PCR Kit bez přítomnosti templátu a aby se zajistilo, že slepý alikvot nebo alikvot s DNA divokého typu nevytváří analytický signál, který může ukazovat na nízkou koncentraci mutace, bylo vyhodnoceno 59 různých alikvotů plazmy NSCLC EGFR s DNA divokého typu. Kritéria přijatelnosti studie (nejméně 95 % alikvotů divokého typu musí mít hraniční hodnotu  $\Delta C_T$  vyšší než příslušnou hraniční hodnotu) byla splněna.

### <span id="page-39-2"></span>Limit detekce (Limit of Detection, LOD)

LOD je minimální procentní podíl mutantní DNA, který lze detekovat na pozadí DNA divokého typu, kdy se při celkové amplifikovatelné DNA (v rámci vstupního rozsahu) dosáhlo správného stanovení mutace u 95 % všech alikvotů pozitivních na mutaci (C95). Uvedený vstupní pracovní rozsah DNA pro analýzu je definován předem stanoveným rozsahem hodnot  $C_T$  kontroly 23,70 až 31,10.

LOD byl stanoven při nízkých vstupních hladinách DNA ( $C<sub>T</sub>$  kontroly přibližně 30,10) s použitím DNA odvozené z tkáně FFPE pro soupravu *therascreen* EGFR RGQ PCR Kit. LOD byl stanoven s použitím klinických vzorků FFPE i buněčné linie FFPE při nízkých vstupních hladinách DNA pro tyto mutace EGFR.

Hodnoty LOD stanovené pomocí tkáně FFPE byly ověřeny pro soupravu *therascreen* EGFR plasma RQG PCR Kit s DNA odvozenou ze vzorků plazmy záměrně pozitivních na mutaci.

Konečné limity LOD, uvedené v [tabulce](#page-40-0) 9 na další stránce, označují procento mutace, které poskytlo 95% predikovanou pravděpodobnost správné detekce pro každou mutaci.

#### <span id="page-40-0"></span>**Tabulka 9. LOD pro každé stanovení analýzy mutací EGFR**

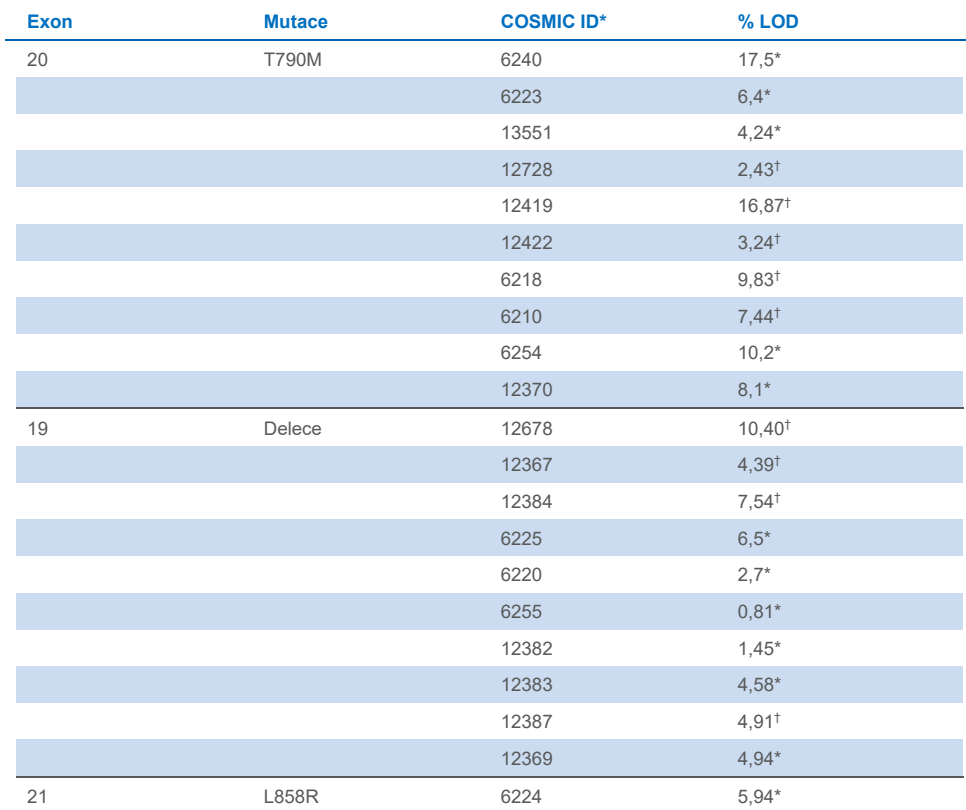

\* LOD stanovení ověřené v plazmě jako součásti potvrzovací studie LOD soupravy *therascreen* EGFR Plasma RGQ PCR Kit.

† Tyto mutace nebyly potvrzeny v plazmě.

### <span id="page-41-0"></span>Analytická citlivost – ∆hraniční hodnoty C⊤ a hraniční rozsah ∆C⊤

Přístup na bázi rizika byl přijat s ohledem na míru falešně pozitivních výsledků při stanovení hraničních hodnot analýzy a odhadované hodnoty LOB byly použity jako jedna součást při tvorbě hraničních hodnot.

Příslušné hraniční rozsahy ∆C⊤ stanovené pro každou analýzu mutace v soupravě *therascreen* EGFR Plasma RGQ PCR Kit jsou uvedeny v [tabulce](#page-41-3) 10.

<span id="page-41-3"></span>**Tabulka 10. Souprava therascreen EGFR Plasma RGQ PCR Kit – hraniční rozsahy** ∆**CT**

| Analýza mutací | Hraniční rozsah $\Delta C_T$   |
|----------------|--------------------------------|
| T790M          | $-10.00 \geq a \leq \leq 7.40$ |
| <b>Delece</b>  | $-10.00 \geq a \leq \leq 8.00$ |
| L858R          | $-10.00 \geq a \leq \leq 8.90$ |

### <span id="page-41-1"></span>Opakovatelnost a reprodukovatelnost

Opakovatelnost a reprodukovatelnost byly posouzeny testováním hladiny mutace při 3 × LOD na pozadí genomové DNA divokého typu na třech pracovištích pomocí více šarží souprav, obsluh a během několika dní se dvěma replikacemi každého alikvotu. U všech 3 analýz mutace bylo 100 % alikvot s mutantní DNA testováno jako pozitivní na mutaci. Testované alikvoty divokého typu byly s negativní reakcí na mutace ve všech analýzách na všech pracovištích.

### <span id="page-41-2"></span>Vliv vstupní hladiny DNA na hodnoty  $C_T$

Vstupní hladina DNA je definována jako celkové množství amplifikovatelné DNA EGFR v aliktovu dle stanovení z hodnot CT z kontrolní reakce. K prokázání, že je účinnost soupravy *therascreen* EGFR Plasma RGQ PCR Kit konzistentní v celém rozsahu C $<sub>T</sub>$  kontrolní reakce (23,70–31,10),</sub> byly u všech 3 analýz mutací EGFR provedeny testy oproti sérii šesti ředění v poměru 1 : 3 (DNA extrahovaná z buněčných linií FFPE). Cílová hodnota C<sub>T</sub> pro ředění jedna byla pro každou mutaci přibližně 24,70. Poslední ředění, které poskytlo hodnotu  $C<sub>T</sub>$  přibližně 32–33, bylo mimo rozsah CT kontrolní reakce. Celkově byly hraniční hodnoty ∆CT změřené při různých celkových vstupních hladinách DNA konzistentní v celém pracovním rozsahu soupravy *therascreen* EGFR Plasma RGQ PCR Kit.

### <span id="page-42-0"></span>Interferující látky

### Endogenní interferující látky

Potenciálně interferující látky byly přidány do vzorků plazmy záměrně pozitivních na mutaci při 3 × LOD. Alikvoty poté byly testovány pomocí soupravy *therascreen* EGFR Plasma RGQ PCR Kit. Alikvoty obsahující potenciálně interferující látky byly porovnány se vzorky plazmy záměrně pozitivní na mutaci při 3 × LOD bez obsahu interferujících látek. Každá interferující látka byla otestována ve 4 replikátech.

Rozdíl > 2 × směrodatné odchylky (Standard Deviation, SD) (převzato ze studie přesnosti) mezi "testem" a "kontrolou" ∆Cτ (tj. bez interferující látky) byl považován za indikaci možné interference. U těchto látek je uveden pozorovaný rozdíl v ∆CT.

Koncentrace testu uvedené v [tabulce](#page-43-0) 11 byly zvoleny na základě pokynů uvedených v pokynech CLSI EP07-A2 a představují maximální očekávané koncentrace v klinickém alikvotu.

**Poznámka**: Tyto endogenní složky byly přidány do vzorků plazmy záměrně pozitivních na mutaci, které zahrnovaly plazmu od zdravých dárců. Tyto endogenní složky by proto byly přirozenou součástí alikvot při neznámé koncentraci před přidáním. Konečná koncentrace každé testované potenciální endogenní interferující látky by byla pravděpodobně vyšší než koncentrace testu.

#### <span id="page-43-0"></span>**Tabulka 11. Potenciálně interferující endogenní látky**

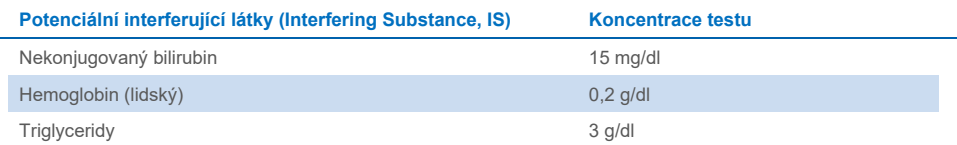

#### **Analýza T790M**

Ukázalo se, že následující endogenní složky v koncentracích uvedených v [tabulce](#page-43-0) 11 mají vliv > 2 × SD (0,40 ∆CT) na účinnost analýzy T790M:

Triglyceridy, rozdíl 1,37 ∆CT

#### **Analýza delecí**

Ukázalo se, že následující endogenní složky v koncentracích uvedených v [tabulce](#page-43-0) 11 mají vliv > 2 × SD (0,71 ∆CT) na účinnost analýzy delecí:

Hemoglobin, rozdíl 0,80 ∆CT

#### **Analýza L858R**

Ukázalo se, že následující endogenní složky v koncentracích uvedených v [tabulce](#page-43-0) 11 mají vliv > 2 × SD (0,56 ∆CT) na účinnost analýzy L858R:

- Bilirubin, rozdíl 1,13 ∆CT
- Triglyceridy, rozdíl 1,53 ∆CT

### Exogenní interferující látky

Potenciálně interferující látky byly přidány do vzorků plazmy záměrně pozitivních na mutaci při 3 × LOD. Alikvoty poté byly testovány pomocí soupravy *therascreen* EGFR Plasma RGQ PCR Kit. Alikvoty obsahující potenciálně interferující látky byly porovnány se vzorky plazmy záměrně pozitivní na mutaci při 3 × LOD bez obsahu interferujících látek. Každá interferující látka byla otestována ve 4 replikátech.

Rozdíl > 2 × směrodatné odchylky (převzato ze studie přesnosti) mezi  $\Delta C_T$  "testu" a  $\Delta C_T$ "kontroly" (tj. bez interferující látky) byl považován za indikaci možné interference. U těchto látek je uveden pozorovaný rozdíl v ∆CT.

Koncentrace testu uvedené v [tabulce](#page-44-0) 12 byly zvoleny na základě pokynů uvedených ve směrnici CLSI EP07-A2 a ve všech případech překračují léčebné koncentrace.

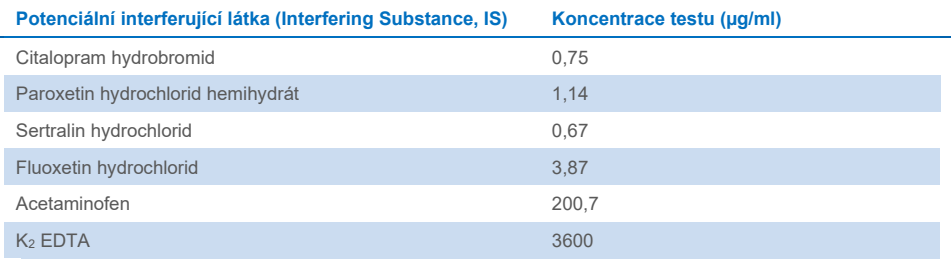

#### <span id="page-44-0"></span>**Tabulka 12. Potenciálně interferující endogenní látky**

#### **Analýza T790M**

Ukázalo se, že následující exogenní složky v koncentracích uvedených v [tabulce](#page-44-0) 12 mají vliv > 2 × SD (0,40 ∆CT) na výkon analýzy T790M:

- Citalopram hydrobromid, rozdíl 0,52 ∆C⊤
- Sertralin hydrochlorid, rozdíl 0,47 ∆CT
- Fluoxetin hydrochlorid, rozdíl 0,48 ∆CT

#### **Analýza delecí**

Ukázalo se, že následující exogenní složky v koncentracích uvedených v [tabulce](#page-44-0) 12 mají vliv > 2 × SD (0,71 ∆CT) na účinnost analýzy delecí:

Fluoxetin, rozdíl 0,73 ∆CT

#### **Analýza L858R**

Ukázalo se, že následující exogenní složky v koncentracích uvedených v [tabulce](#page-44-0) 12 mají vliv > 2 × SD (0,56  $\Delta C_T$ ) na výkon analýzy L858R:

- Citalopram hydrobromid, rozdíl 0,72 ∆C⊤
- Paroxetin hydrochlorid hemihydrát, rozdíl 0,92 ∆CT
- Sertralin hydrochlorid, rozdíl 0,82 ∆CT
- Fluoxetin hydrochlorid, rozdíl 0,98 ∆CT
- Acetaminofen, rozdíl 0,81 ∆CT
- $\bullet$  K<sub>2</sub> EDTA, rozdíl 0,57  $\Delta C_T$

## <span id="page-46-0"></span>Klinická účinnost

Klinické hodnocení NCT01203917 byla otevřená, jednoramenná studie fáze IV k posouzení účinnosti a bezpečnosti/snášenlivosti přípravku gefitinibu první linie léčby u bělošské populace pacientů s NSCLC stádia IIIA/B/IV pozitivním na mutaci EGFR.

Způsobilost pacientů pro zařazení do klinického hodnocení NCT01203917 byla stanovena přítomností senzitizujících mutací EGFR. Stav mutace EGFR u pacientů s NSCLC byl vyhodnocen s použitím testu klinického hodnocení (Clinical Trial Assay, CTA), s DNA z odpovídajících vzorků tkáně a plazmy. Tato studie zahrnovala předem plánovaný výzkumný cíl pro biomarkery za účelem stanovení, zda by vzorky plazmy mohly být vzaty v úvahu pro analýzu mutace, pokud nejsou k dispozici alikvoty tkáně. Výsledky ukázaly vysokou míru shody mezi odpovídajícími vzorky tkáně a plazmy při koncentraci 94,3 %, se specificitou analýzy 99,8 % a citlivostí 65,7 %.

Zpětné testování vzorků plazmy od pacientů, kteří prošli screeningem klinického hodnocení NCT01203917, bylo provedeno pomocí soupravy *therascreen* EGFR Plasma RGQ PCR Kit. Paralelní studie byla provedena za účelem vyhodnocení shody soupravy *therascreen* EGFR Plasma RGQ PCR Kit s CTA použité k výběru pacientů pro klinické hodnocení NCT01203917. Byla prokázána rovnocennost mezi CTA a soupravou *therascreen* EGFR Plasma RGQ PCR Kit.

## <span id="page-47-0"></span>Literatura

- 1. Douillard, J.Y., et al. (2014). First-line gefitinib in Caucasian EGFR mutation-positive NSCLC patients: a phase-IV, open-label, single-arm study. Br J Cancer110(1), 55.
- 2. Walsh, K., et. al. (2014) A cautionary lesson on the use of targeted methods for EGFR mutation analysis; a case report. J. Clin. Pathol. **67**, 734
- 3. Huang, J., Wang, Y., Zhai, Y., and Wang, J. (2018) Non-small cell lung cancer harboring a rare EGFR L747P mutation showing intrinsic resistance to both gefinitib and osimertinib (AZD9291): A case report. Thorac. Cancer. **9**, 745

## <span id="page-48-0"></span>Kontaktní údaje

Pro technickou podporu a více informací navštivte centrum technické podpory na internetové adrese **[www.qiagen.com/Support](http://www.qiagen.com/Support)**, volejte na telefonní číslo 00800-22-44-6000, kontaktujte jedno z technických servisních oddělení společnosti QIAGEN anebo naše místní distributory (viz zadní strana obalu nebo navštivte webové stránky **[www.qiagen.com](http://www.qiagen.com/)**).

## <span id="page-49-0"></span>**Symboly**

V návodu k použití anebo na obalu a značení se mohou objevit následující symboly:

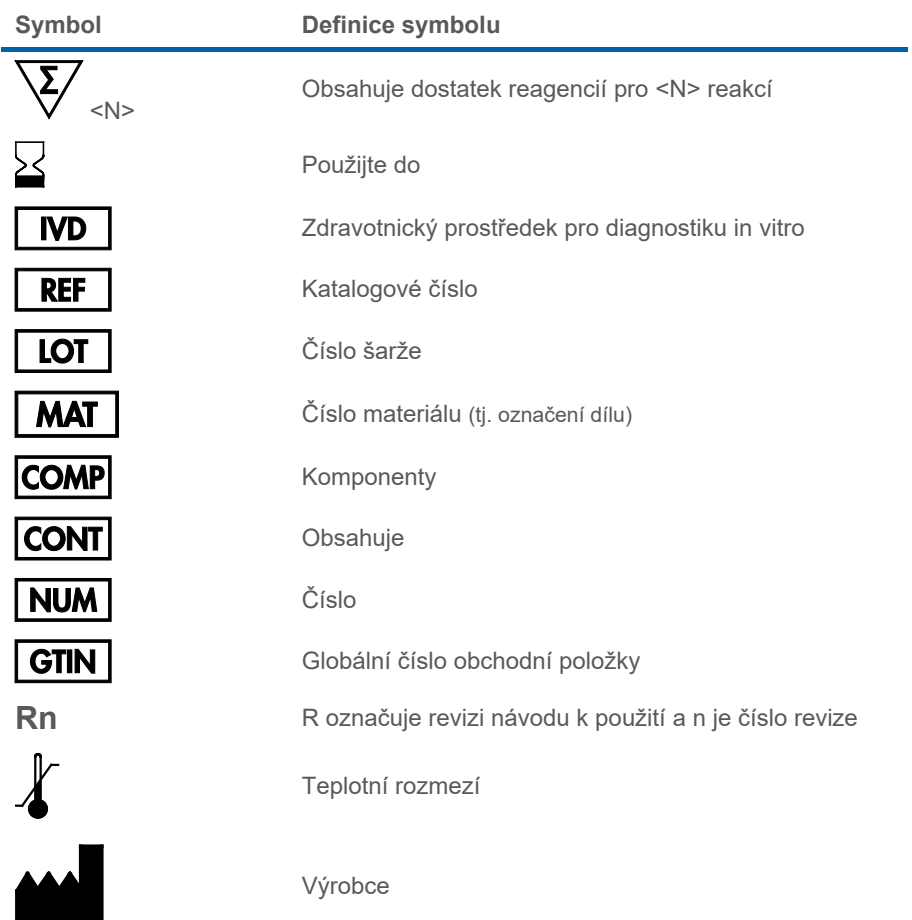

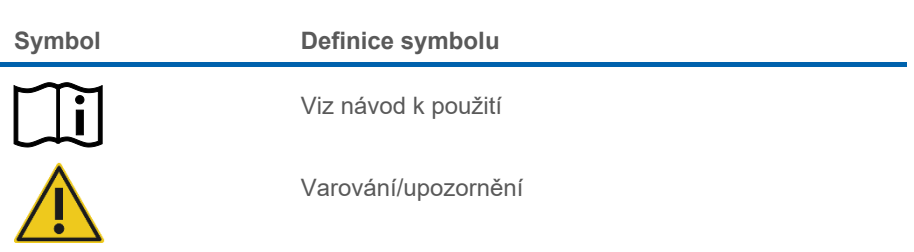

## <span id="page-51-0"></span>Příloha A: Podrobné informace o mutacích

[Tabulka 13](#page-51-1) uvádí kódy mutací (COSMIC ID) převzaté z katalogu somatických mutací při nádorových onemocněních (Catalogue of Somatic Mutations in Cancer, **[www.sanger.ac.uk/gene](http://www.sanger.ac.uk/genetics/CGP/cosmic)tics/CGP/cosmic**).

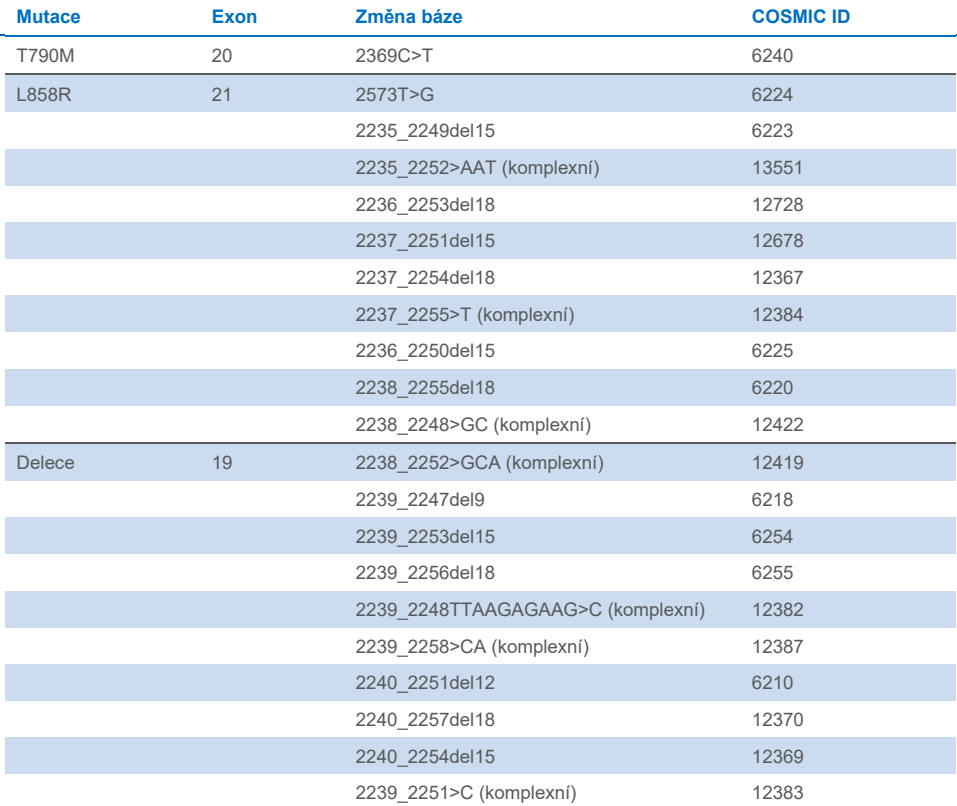

#### <span id="page-51-1"></span>**Tabulka 13. Přehled mutací a katalogu COSMIC ID**

## <span id="page-52-0"></span>Informace pro objednání

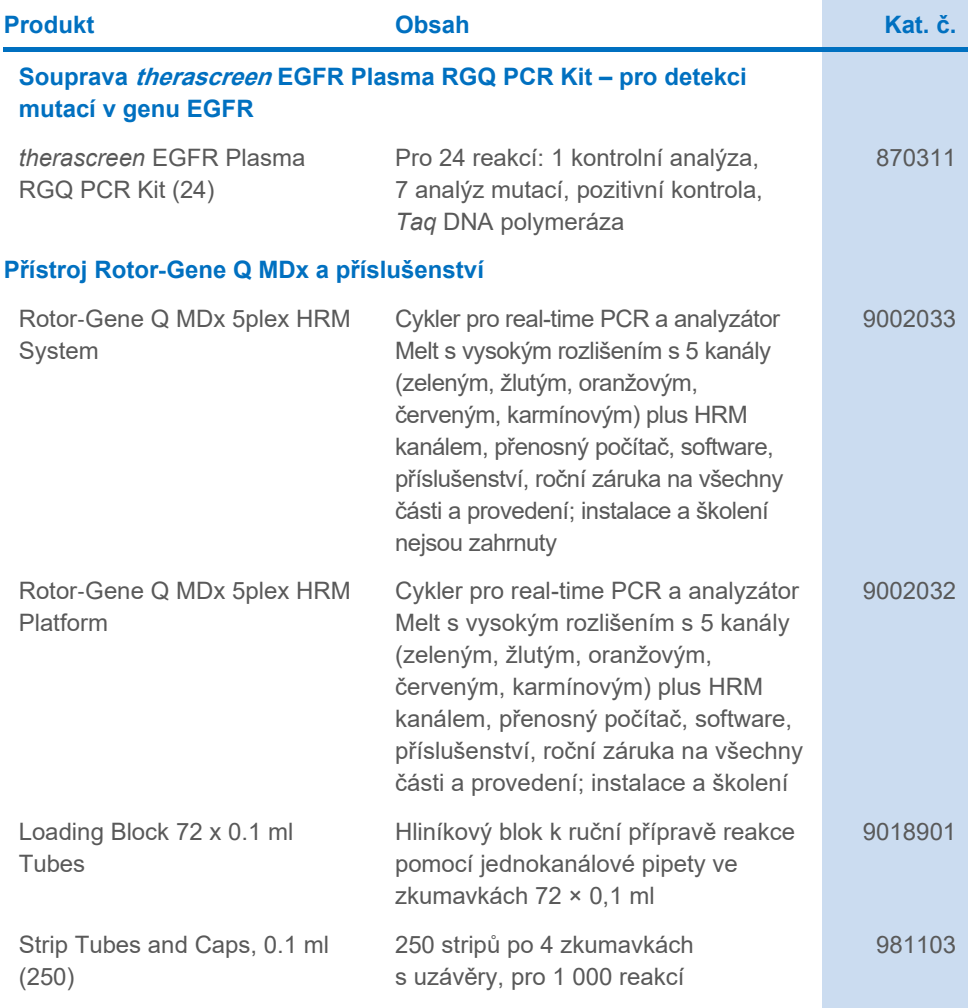

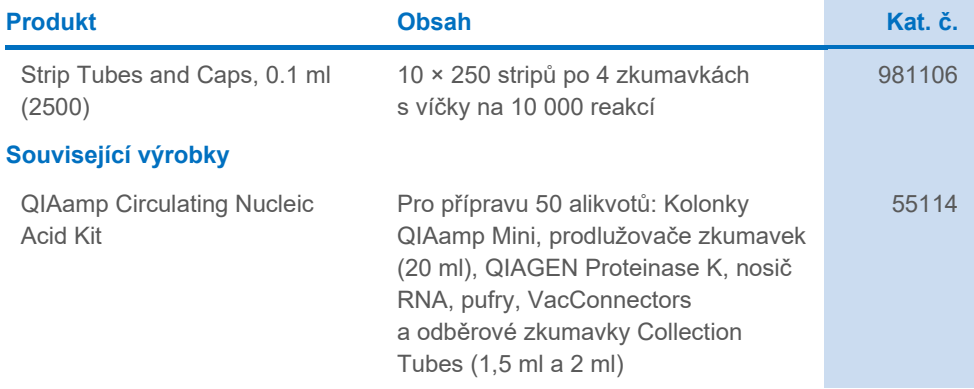

Aktuální licenční informace a odmítnutí odpovědnosti specifické pro výrobek jsou uvedeny v příručce pro soupravu QIAGEN nebo uživatelské příručce. Příručky k soupravám QIAGEN a uživatelské příručky jsou k dispozici na webových stránkách **[www.qiagen.com](https://www.qiagen.com/)** nebo si je lze vyžádat od technické podpory společnosti QIAGEN či místního distributora.

## <span id="page-54-0"></span>Historie revizí dokumentu

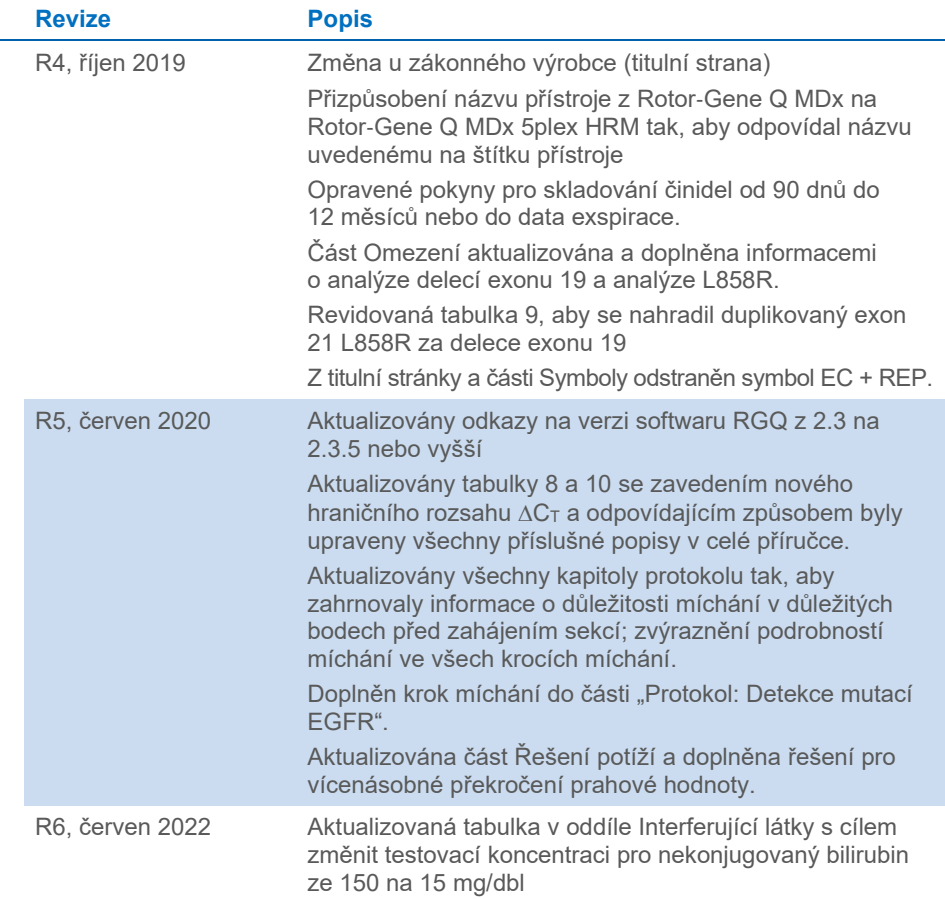

**Tato stránka je úmyslně ponechána prázdná**

**Tato stránka je úmyslně ponechána prázdná**

**Tato stránka je úmyslně ponechána prázdná**

#### **Omezená licenční smlouva pro soupravu therascreen® EGFR Plasma RGQ PCR Kit**

Používáním tohoto produktu vyjadřuje každý kupující nebo uživatel produktu svůj souhlas s následujícími podmínkami:

1. – Tento výrobek se může používat výhradně v souladu s protokoly poskytnutými s timto výrobkem a touto přiručkou a pro použití pouze s komponenty<br>dodanými v panelu. Společnost QIAGEN neposkytuje žádnou licenci svých duše panelu, společně s kterýmikoliv součástmi, které nejsou v tomto panelu obsaženy, s výjimkou případů popsaných v této příručce a dalších protokolech dostupných na stránkách **[www.qiagen.com](http://www.qiagen.com/)**. Některé z těchto doplňujících protokolů byly poskytnuty uživatelí vyobků společnosti QIAGEN pro jiné uživatele výrobků QIAGEN.<br>Tyto protokoly nebyly společností QIAGEN důkladně testovány ani práva třetích stran.

2. Společnost QIAGEN neposkytuje žádnou jinou záruku než výslovně stanovené licence v tom smyslu, že tento panel a/nebo jeho použití nenarušuje práva třetích stran.

3. Tento panel a jeho komponenty jsou licencovány k jednorázovému použití a nesmí se používat opakovaně, přepracovávat ani opakovaně prodávat.

4. Společnost QIAGEN specificky odmítá jakékoliv další výslovné nebo nepřímé licence s výjimkou těch, které jsou uvedeny výslovně.

5. Kupující a uživatel tohoto panelu souhlasí s tím, že nepodnikne ani nikomu jinému neumožní podniknout žádné kroky, které by mohly vést k jakékoliv shora zakázané činnosti nebo ji usnadnily. Společnost QIAGEN může prosazovat zákazy tohoto ujednání o omezené licenci u kteréhokolív soudu, a bude vyžadovat<br>kompenzaci za veškeré náklady vynaložené na vyšetřování a soudní výlohy prosadit toto ujednání o omezené licenci nebo kteréhokoliv ze svých práv k duševnímu vlastnictví v souvislosti s panelem a/nebo jeho součástmi.

Pro aktualizovaná licenční ustanovení viz **[www.qiagen.com](http://www.qiagen.com/)**.

Ochranné známky: QIAGEN®, Sample to Insight®, QIAamp®, *therascreen®,* Rotor-Gene®, Scorpions® (QIAGEN Group); FAM™, HEX™ (Thermo Fisher Scientific Inc.);<br>IRESSA® (AstraZeneca Group). Registrované názvy, ochranné známky a za nechráněné zákonem.

Červen 2022 HB-1898-007 1127512CS © 2022 QIAGEN, všechna práva vyhrazena.

Objednávky **[www.qiagen.com/shop](http://www.qiagen.com/shop)** | Technická podpora **[support.qiagen.com](http://support.qiagen.com/)** | Webová stránka **[www.qiagen.com](http://www.qiagen.com/)**